# CENTRO PAULA SOUZA FACULDADE DE TECNOLOGIA DE FRANCA "Dr. THOMAZ NOVELINO"

## TECNOLOGIA EM ANÁLISE E DESENVOLVIMENTO DE SISTEMAS

# DIRCEU GARCIA GARCIA JUNIOR

ROLÊ

Aplicativo de atendimento em eventos itinerantes

FRANCA/SP 2022

## DIRCEU GARCIA GARCIA JUNIOR

# ROLÊ

## Aplicativo de atendimento em eventos itinerantes

Trabalho de Graduação apresentado à Faculdade de Tecnologia de Franca - "Dr. Thomaz Novelino", como parte dos requisitos obrigatórios para obtenção do título de Tecnólogo em Análise e Desenvolvimento de Sistemas.

Orientador: Prof. Me. Carlos Eduardo de França Roland

# FRANCA/SP 2022

## DIRCEU GARCIA GARCIA JUNIOR

## ROLÊ

## Aplicativo de atendimento em eventos itinerantes

Trabalho de Graduação apresentado à Faculdade de Tecnologia de Franca – "Dr. Thomaz Novelino", como parte dos requisitos obrigatórios para obtenção do título de Tecnólogo em Análise e Desenvolvimento de sistemas

Trabalho avaliado e aprovado pela seguinte Banca Examinadora:

Orientador(a) ..... : \_\_\_\_\_\_\_\_\_\_\_\_\_\_\_\_\_\_\_\_\_\_\_\_\_\_\_\_\_\_\_\_\_\_\_\_\_\_\_\_\_\_\_\_\_\_\_\_

Nome...................: Prof. Me. Carlos Eduardo de França Roland

Instituição .......... : Faculdade de Tecnologia de Franca – "Dr. Thomaz Novelino"

 $\mathsf{Examinador(a) 1 :}$ 

Nome....................: Prof. Me. Alexandre Gomes da Silva

Instituição .......... : Faculdade de Tecnologia de Franca – "Dr. Thomaz Novelino"

Examinador(a) 2 : \_\_\_\_\_\_\_\_\_\_\_\_\_\_\_\_\_\_\_\_\_\_\_\_\_\_\_\_\_\_\_\_\_\_\_\_\_\_\_\_\_\_\_\_\_\_\_

Nome ................. : Prof. Me. Carlos Alberto Lucas

Instituição .......... : Faculdade de Tecnologia de Franca – "Dr. Thomaz Novelino"

Franca, 01 de dezembro de 2022.

## AGRADECIMENTO

 O desenvolvimento deste trabalho de graduação contou com a ajuda de diversas pessoas, dentre as quais agradeço:

 Ao meu orientador que, desde o começo do curso despertou em mim a semente de fazer um trabalho com significado social e econômico, tendo acompanhado e instruído no desenvolvimento dessa ideia ao longo de todo o curso.

 Aos professores do curso de Análise e Desenvolvimento de Sistemas que, através dos seus ensinamentos permitiram que eu pudesse estar concluindo essa formação.

 A todos os colegas de turma que a cada semestre me acompanharam, motivaram e desafiaram, através dos seus desempenhos, a querer chegar cada vez mais longe.

 Aos meus amigos e familiares pela compreensão das ausências e pelo afastamento temporário.

 Sobretudo quero agradecer a minha mãe e ao meu filho por entenderem e apoiarem meus esforços nesse desafio tão grande. Sem vocês apoiando e algumas vezes até assumindo parte das minhas obrigações, nada disso teria sido possível.

Recordo uma quermesse em Santa Rita… A praça principal, ornamentada, A Banda no coreto, entusiasmada, Executando a marcha favorita…

Defronte a uma barraca, a petizada De olhos fitos na prenda mais bonita… O Correio elegante… a senhorita Que outrora fora minha namorada.

A barraca do Bar e do Café, O bloco do catira, o bate-pé Sobre um tablado, rústico e bisonho…

Assim é que relembro nossa terra, A cidade feliz que se descerra Na perpétua quermesse do meu sonho!

Mário Mauro Matoso

## RESUMO

Com o fim das restrições impostas pela pandemia de Covid-19, os eventos itinerantes, especialmente de cunho social, têm voltado a ocorrer. Como um dos principais objetivos de tais eventos é a arrecadação de fundos para obras sociais, para ele ser bem-sucedido os processos operacionais de comercialização de alimentos e produtos devem ser rápidos e precisamente controlados. Não é uma tarefa fácil de ser realizada. Com base neste cenário o presente trabalho apresenta o planejamento do desenvolvimento de um aplicativo voltado ao controle dos processos de atendimento ao público em eventos itinerantes. Seu objetivo é melhorar a experiência do cliente e facilitar o trabalho de funcionários e/ou voluntários no controle de gastos, monitoramento do fluxo de caixa, segurança contra fraudes, roubos e furtos, automatização de pedidos, organização de filas e facilitação de entregas. Este projeto foi pensado a partir de experiência do autor, após trabalhar como voluntário em evento para arrecadação de fundos destinados à manutenção de casa de apoio a pessoas em tratamento contra o câncer, em Franca/SP.

Palavras-chave: Aplicativo mobile. Atendimento a clientes. Automatização de processos. Controle financeiro. Evento itinerante.

## ABSTRACT

With the end of the restrictions imposed by the Covid-19 pandemic, itinerant events, especially of a social nature, have taken place again. As one of the main objectives of such events is to raise funds for social works, for them to be successful, the operational processes for marketing food and products must be fast and precisely controlled. It is not an easy task to accomplish. Based on this scenario, this work presents the planning of the development of an application aimed at controlling public service processes at traveling events. Its objective is to improve the customer experience and facilitate the work of employees and/or volunteers in controlling expenses, monitoring cash flow, protecting against fraud, robbery and theft, automating orders, organizing queues and facilitating deliveries. This project was conceived based on the author's experience, after working as a volunteer in an event to raise funds for the maintenance of a support house for people undergoing cancer treatment, in Franca/SP.

Keywords: Costumer Service. Financial control. Mobile Application. Process Automation. Traveling Event.

# LISTA DE FIGURAS

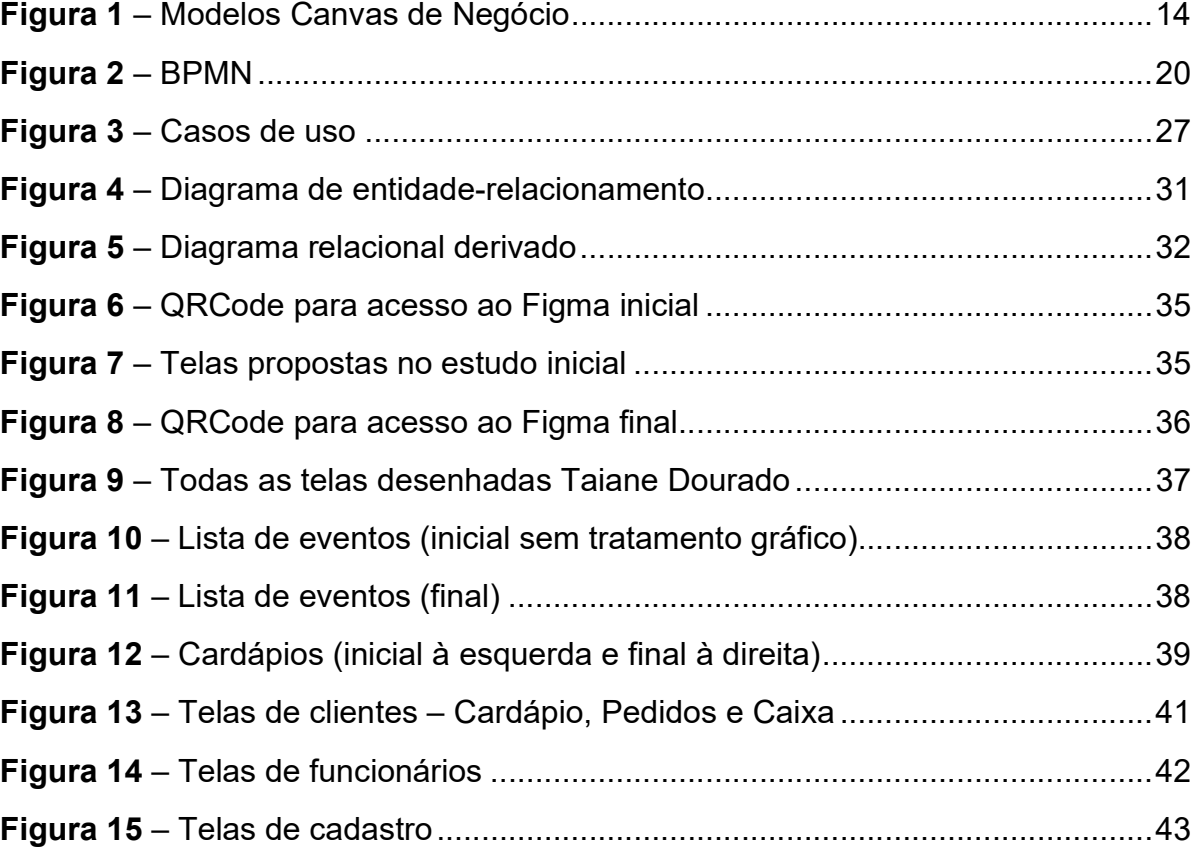

# LISTA DE QUADROS

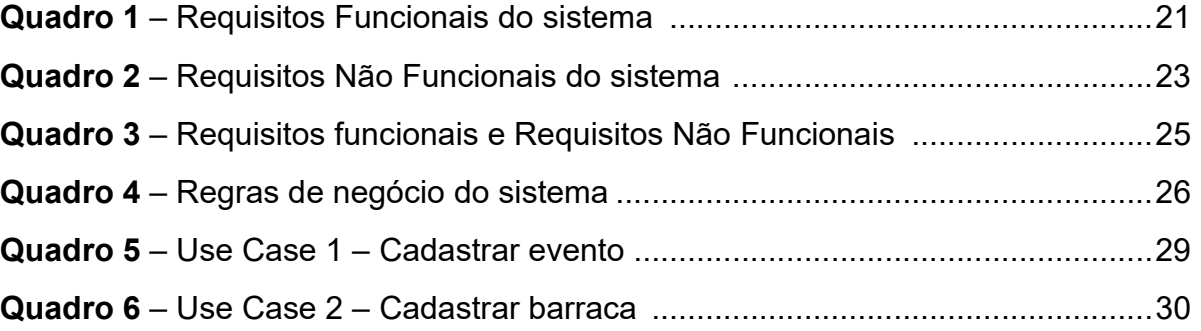

## LISTA DE SIGLAS

ONG – Organização Não Governamental

BPMN – Business Process Model and Notacion (Modelo e Notação de Processos de Negócios)

UC – User Case (Casos de Uso)

SaaS – Software as a Service (Programas como serviço)

# **SUMÁRIO**

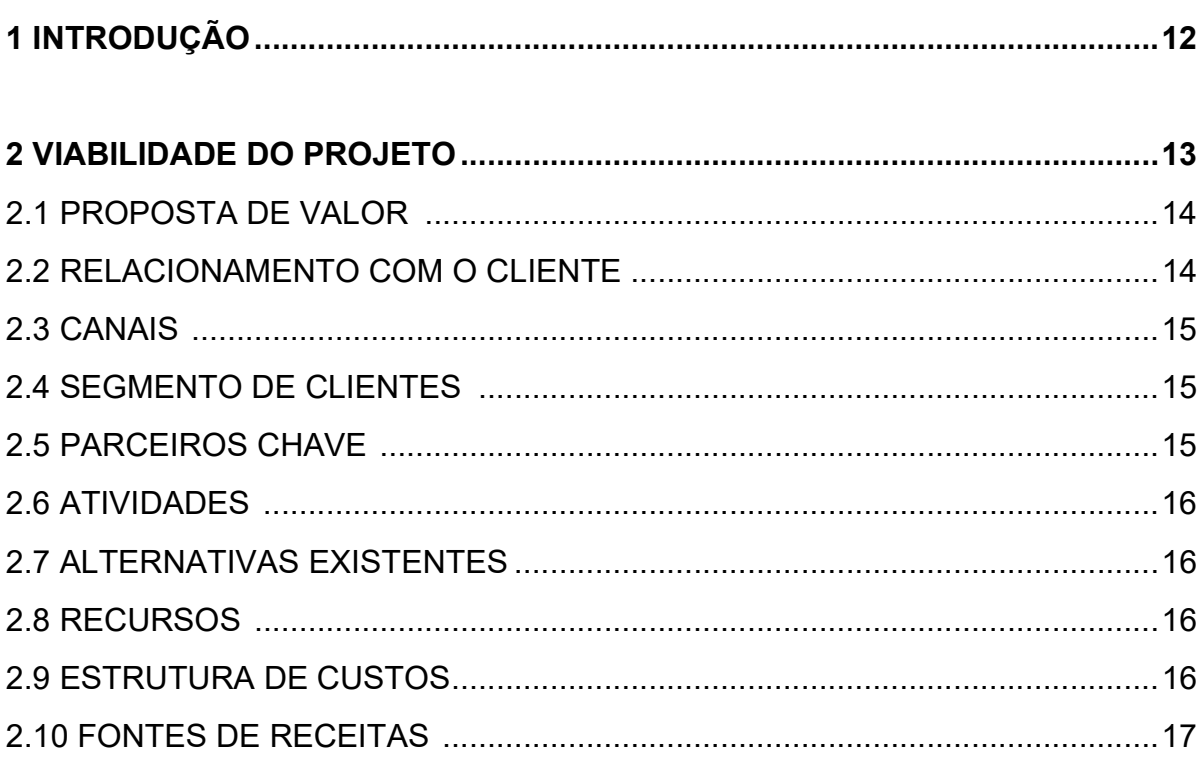

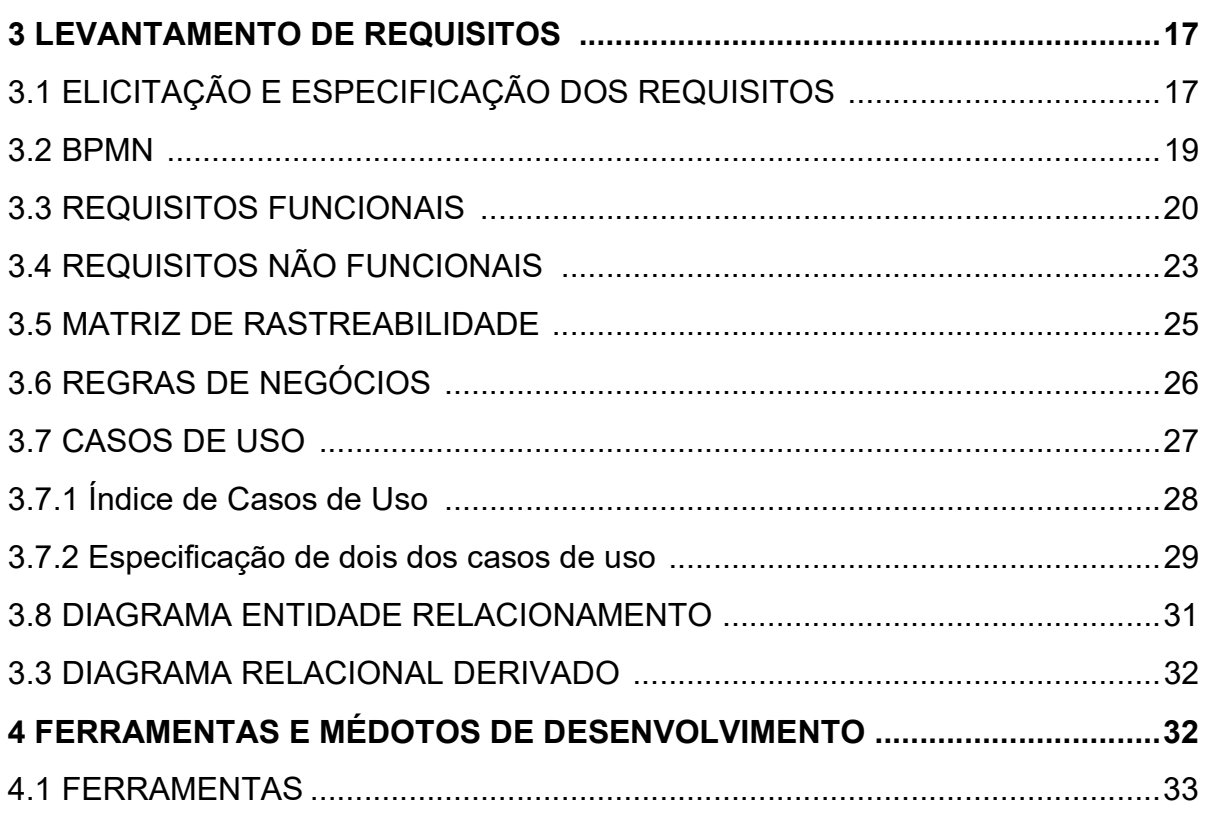

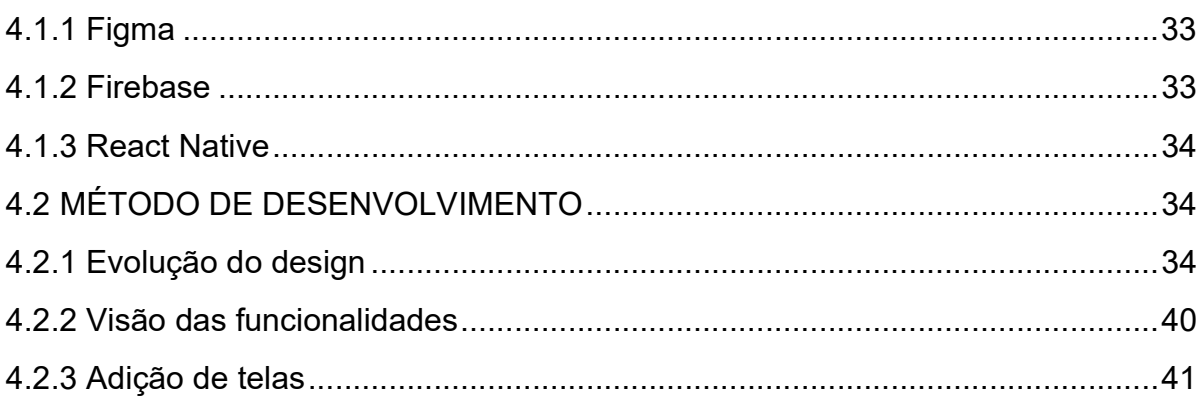

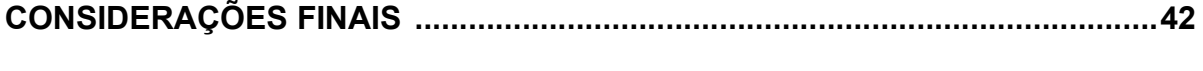

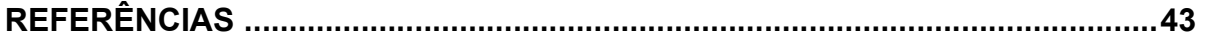

## 1 INTRODUÇÃO

Ao acompanhar de perto Organizações Não Governamentais (ONG) e instituições de caridade em Franca/SP, descobri que essas entidades não têm fonte de financiamento constante nem suficiente e, por isso, precisam recorrer, constantemente, a campanhas para arrecadação de fundos. Desde entidades já estruturadas e com décadas de serviço prestado até pequenas iniciativas na periferia, o ato de passar o chapéu pedindo dinheiro e donativos quase nunca é suficiente para garantir o caixa dessas instituições. Nesse cenário, dezenas de entidades, apenas em Franca, já têm um calendário estabelecido de pequenas, médias e grandes ações, de eventos com data e local variável, que se realizam com estrutura pequena e pouco dinheiro para infraestrutura.

Neste contexto nasceu a ideia do Rolê, um aplicativo desenvolvido para ajudar na organização, divulgação, atendimento e até na segurança destes eventos. Com tecnologia escalável e interface interativa, o aplicativo pretende melhorar a experiência neste tipo de evento agindo em 4 frentes simultâneas:

Primeiro: cria-se uma agenda de eventos da região, mostrando com antecedência seus dados como local, horário, produtos oferecidos, atrações, instituições organizadoras e outras informações relevantes sobre o evento.

Segundo: divulgam-se os cardápios dos eventos para que cada cliente possa conferir os produtos disponíveis e realizar seus pedidos.

Terceiro: internamente, o aplicativo atuará como um controlador de fluxo de trabalho, que encaminha os pedidos de usuários já cadastrados a cada barraca/organizador, para fila de produção. Na barraca, o responsável vê a lista de pedidos e inicia a preparação dos pratos. O cliente então recebe um aviso sobre o início de preparação do prato e o tempo estimado para o término. Depois de pronto, o responsável marca o prato como concluído e pronto para retirada sendo o cliente avisado via aplicativo. Após entregar o pedido para o consumidor, o funcionário marca o pedido como entregue.

Quarto: o aplicativo atuará, também, como carteira virtual possibilitando ao cliente a inserção de valores de forma antecipada. Tal facilidade se reverte em segurança, pois diminui a circulação de papel moeda nos eventos.

Tais processos devem ajudar os organizadores de eventos a se programarem e terem sucesso em seus objetivos, bem como aumentar o conforto e a tranquilidade dos frequentadores, tornando a fila de espera virtual e aumentando a segurança.

Em entrevistas com organizadores, os mesmos se mostraram empolgados com as possibilidades do novo serviço e, embora não tenham sido feitas entrevistas formais com frequentadores desses eventos, conversas apontaram para as filas como um dos maiores problemas enfrentados. Por isso, acredito que, com uma solução tecnológica simples e intuitiva, a adesão ao produto do projeto deve ser grande.

### 2 VIABILIDADE DO PROJETO

Para avaliação da viabilidade de projeto, usa-se o modelo Canvas para analisar, separadamente, diferentes características do produto em desenvolvimento: proposta de valor, relacionamento com o cliente, canais, segmentos de clientes, parceiros chaves, atividades, alternativas existentes, recursos, estrutura de custos e fontes de receita (Figura 1). Tais aspectos foram analisados sob a perspectiva de duas personas diferentes: o organizador de eventos - que é quem toma a decisão sobre a implementação da solução - e o frequentador dos eventos, que será, na verdade, a grande massa de usuários e, em última instância, quem poderá solicitar a implementação da tecnologia.

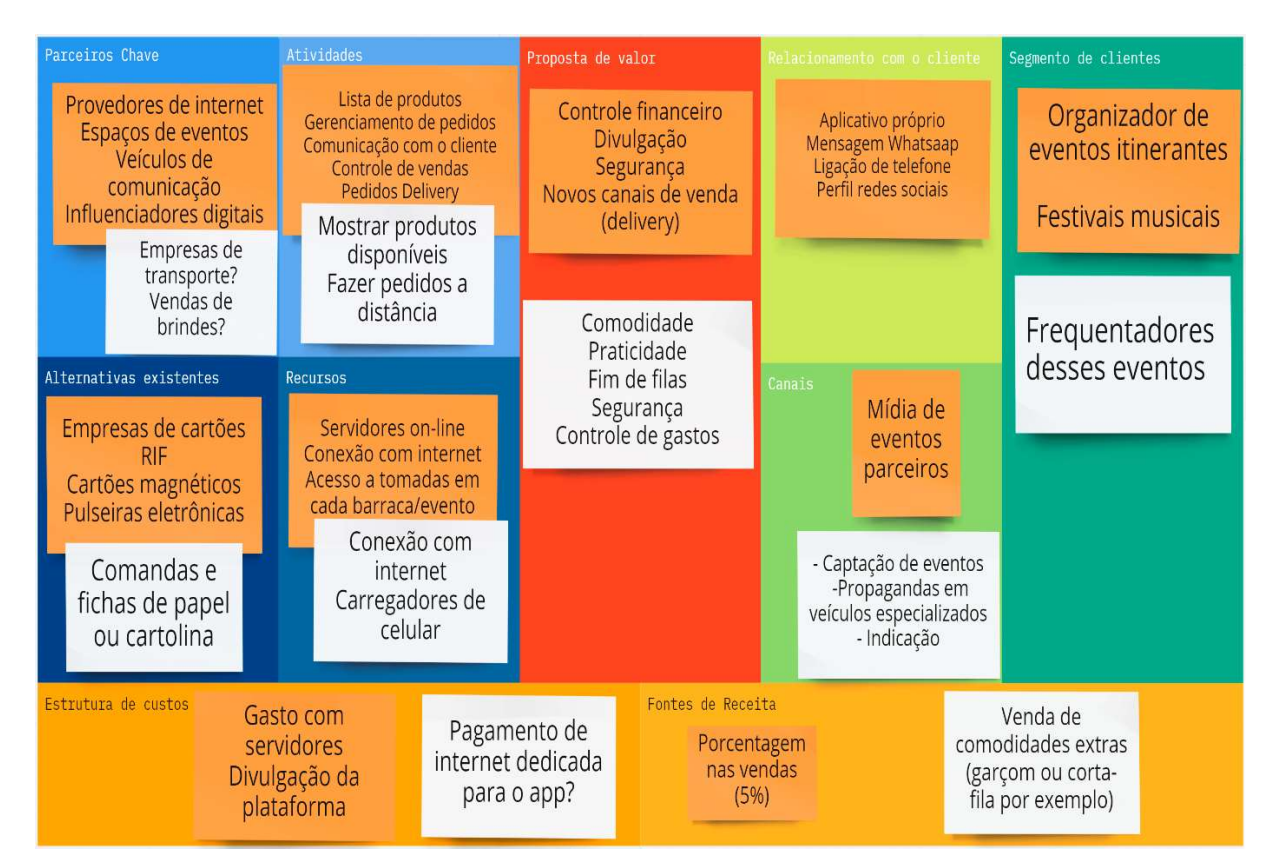

#### Figura 1 – Modelo Canvas de Negócio

#### Fonte: o autor

 Para a modelagem do Business Model Canvas foi usada a ferramenta Miro online e o diagrama pode ser acessado no endereço em Garcia (2022).

### 2.1 PROPOSTA DE VALOR

 Para o organizador de eventos, a proposta de valor é a disponibilização das funcionalidades e serviços que necessitam, de diferentes formas, para maximizar a arrecadação e os lucros de cada evento. Para atingir esse objetivo, iremos oferecer uma plataforma de acompanhamento de vendas, controle financeiro, publicidade através da agenda – segurança e novos canais de venda com o delivery.

 Para o consumidor, iremos oferecer conforto e comodidade, demonstrando todos os produtos na palma da mão, tornando o pedido mais fácil e rápido e, principalmente, eliminando a necessidade de permanência em filas para a compra.

2.2 RELACIONAMENTO COM O CLIENTE

 Para comunicação com os clientes, além dos meios já existentes (Whatsapp, ligação telefônica e redes sociais), o aplicativo oferecerá um canal que servirá para sanar dúvidas, apontar alterações nos pedidos e eventuais sugestões/reclamações.

## 2.3 CANAIS

 Os canais de divulgação do aplicativo, junto aos organizadores, serão mídia em produtores de conteúdos direcionados, como revistas e sites setoriais. Esse tipo de mídia é indicada por ser barata e a melhor forma de se direcionar a organizadores de eventos. Também serão veiculadas propagandas em eventos que já sejam parceiros. Para consumidores finais, a indicação boca a boca é essencial, pois o pedido de clientes para organizadores adotarem a plataforma pode impactar a adoção de mais organizadores à plataforma.

### 2.4 SEGMENTOS DE CLIENTES

 Como já explicitado, os clientes do produto são representados por, basicamente, duas personas: os organizadores de eventos e os frequentadores. Os primeiros são os tomadores de decisão quanto à adoção da plataforma, sendo os segundos os usuários em si, o público que se conectará à plataforma nos eventos.

#### 2.5 PARCEIROS CHAVE

 Os parceiros-chave podem ser provedores de internet, espaços de eventos e veículos de comunicação.

Provedores de internet serão procurados para venda antecipada de pacotes de dados para uso exclusivo no aplicativo – a exemplo do que é feito por apps de redes sociais. Essa parceria pode ser fundamental, pois a falta de acesso a pacotes de dados inviabilizaria o uso do aplicativo. Nesse modelo, iremos buscar descontos na compra de grandes pacotes de transferência de dados que serão usados pelo cliente final.

Espaços de eventos podem ser grandes parceiros, pois podem aconselhar o uso do aplicativo em eventos nesses locais. Em contrapartida, terão não só a divulgação do evento/espaço como eventual pagamento de comissão.

Influenciadores digitais serão procurados para parcerias de divulgação no modelo em que serão convidados e ganharão pacotes em eventos para divulgar o evento em espaço noticioso. Algo similar ao que é chamado de presstur, quando companhias de viagens convidam jornalistas para escrever sobre determinado ponto turístico e arcam com as viagens.

### 2.6 ATIVIDADES

 Para os organizadores de eventos, nossas atividades serão mostrar para o consumidor final uma lista de produtos oferecidos, gerenciar os pedidos, fazer a comunicação com o cliente, ter o controle das vendas e fazer pedidos para delivery. O conjunto dessas funções deverá se provar uma plataforma eficiente e necessária para que organizadores de eventos tenham ganhos maiores em cada evento.

 Para os clientes finais, iremos controlar e demonstrar os gastos, eliminar filas e propiciar mais conforto e mais qualidade do lazer com familiares e amigos.

## 2.7 ALTERNATIVAS EXISTENTES

 Na análise de alternativas já existentes, temos nosso ponto mais favorável. Após pesquisa e entrevistas com diversos personagens do setor, não encontramos nenhum produto semelhante. As alternativas de assistência às vendas em eventos itinerantes se baseiam unicamente no controle financeiro. Até agora, não achamos nenhuma ferramenta que estenda essa assistência para além da venda, muito menos ao delivery (plataformas como Ifood, Rappi e Ubereats só atendem restaurantes fixos). A possibilidade de trabalhar nessas frentes nos deixa na posição de não ter, num primeiro momento, concorrentes diretos. Embora seja preciso manter os pés no chão e avaliar a dificuldade de se explicar a importância de se resolver um problema que, em geral, as pessoas não percebem, acreditamos que estejamos diante de uma grande oportunidade de negócio.

#### 2.8 RECURSOS

 Os recursos que precisaremos serão servidores online, conexão com a internet e acesso à rede elétrica (para carregamento de celulares e dispositivos, caso necessário).

## 2.9 ESTRUTURA DE CUSTOS

 Nossa estrutura de custos será adaptada ao tamanho da base de clientes e aos eventos que adotarem a plataforma escalando à medida da necessidade. Isso é importante, pois o projeto começa sem uma fonte de financiamento e vai depender do crescimento gradual para conseguir se financiar. Nesse modelo, os nossos custos começarão pequenos e só crescerão na medida em que a plataforma for adotada por mais e mais parceiros. Os principais gastos serão servidores online – Firebase que oferece planos gratuitos – e pagamento de internet para cliente, sendo no formato de contrato direto com operadoras ou, em um primeiro momento, um ponto de internet, negociado com uma prestadora local, e um roteador wifi no evento.

### 2.10 FONTES DE RECEITAS

 As fontes de receitas serão as comissões de vendas: 5% para as vendas presenciais e 10% para as realizadas por delivery. Empresas que oferecem serviço mais restrito cobram 5% das vendas para cartões RIF ou pulseiras eletrônicas, que servem como chave de identificação para débito de valores gastos pelos clientes. Nós cobraremos a mesma porcentagem por um serviço mais amplo. Empresas de delivery cobram entre 20% e 25% de restaurantes e não atendem eventos.

#### 3 LEVANTAMENTO DE REQUISITOS

 Nesta seção são apresentados os processos de análise do problema e das necessidades dos usuários para servirem como base para o projeto do aplicativo.

#### 3.1 ELICITAÇÃO E ESPECIFICAÇÃO DOS REQUISITOS

 O levantamento de requisitos foi feito através de entrevistas e observação de campo. Na observação de campo, foram analisadas duas edições do evento Festa das Nações:

Edição 2019, realizada na praça da Capelinha (Praça 1º de Maio, Franca/SP). Uma grande quermesse em que voluntários organizam barracas temáticas com a culinária de cada país. Há mesas e cadeiras para consumo e observação de shows e apresentações artísticas no evento. No referido ano, o evento teve sua parte financeira terceirizada para uma empresa que fornecia máquina de cartões, leitores, escritoras e cartões de consumo (RIF) com código único. Sistema eficiente no que se propunha, mas não melhorava muito a experiência do usuário.

Edição 2020, realizada no Parque Fernando Costa (Franca/SP). O evento aconteceu em modelo drive-thru (em função das restrições impostas pelo início da pandemia de Covid-19), no qual os clientes recebiam um cardápio com a descrição dos pratos oferecidos por cada barraca e um número de celular apresentado para realização de pedidos via aplicativo Whatsapp. Foram quatro números distribuídos de maneira intercalada, cada um atendido por uma operadora de caixa que anotava os pedidos e os encaminhava, via voluntário, para produção nas respectivas barracas. O mesmo voluntário, após o tempo de preparo, recolhia os pedidos e entregava no carro do cliente que fazia o pagamento.

O levantamento dos requisitos foi feito, inicialmente, através da observação de campo em duas edições completamente diferentes do mesmo evento. Depois, numa segunda fase, foram entrevistados, de maneira informal, frequentadores habituais desse tipo de evento, a fim de identificar os problemas e dificuldades normalmente encontradas nestes ambientes. No terceiro momento, foram procurados os organizadores dos eventos da respectiva ONG que falaram de maneira aberta sobre quais eram suas dores, dificuldades, e se viam viabilidade no uso de uma solução tecnológica para tais problemas. Por fim, foi feita uma entrevista formal junto a eles, para que analisassem os requisitos já propostos pelo aplicativo. Na ocasião, afirmaram ter gostado e achado importante cada uma das soluções apresentadas sugerindo, ainda, novas funcionalidades.

Ao fim de todos esses processos, foram definidos como requisitos relevantes para o aplicativo:

- Registrar eventos
- Registrar barracas de produtos (comidas, bebidas e souvenir)
- Registrar produtos à venda e seus valores
- Realizar pedidos
- Encaminhar pedidos para respectivas barracas
- Avisar ao consumidor sobre a finalização do pedido
- Registrar consumo individual de cada cliente
- Receber valores e explicitar gastos
- Controlar receita de cada barraca
- Fazer vendas por delivery
- Apresentar acompanhamento das vendas
- Emitir alerta quando alguma barraca estiver sobrecarregada de pedidos

#### 3.2 BPMN

 Para tornar a visualização dos processos de negócio mais compreensível para usuários de negócios mas que represente uma semântica de processos complexa para usuários técnicos (NÓBILE, 2022), foi desenvolvido o diagrama de Notação para Modelagem de Processos de Negócios (BPMN do termo em inglês Business Process Modelling Notation). O BPMN tem como propósito, estabelecer a ligação entre o fluxo do processo e sua automação através de um padrão gráfico. A ferramenta se tornou padrão do mercado no processo de descoberta e projeto de produtos digitais (NÓBILE, 2022). A Figura 2 representa o BPMN dos processos levantados na fase de análise do problema. A ferramenta usada para a construção do diagrama foi a GenMyModel que opera em arquitetura web online gratuita para teste.

Figura 2 – Modelo BPMN

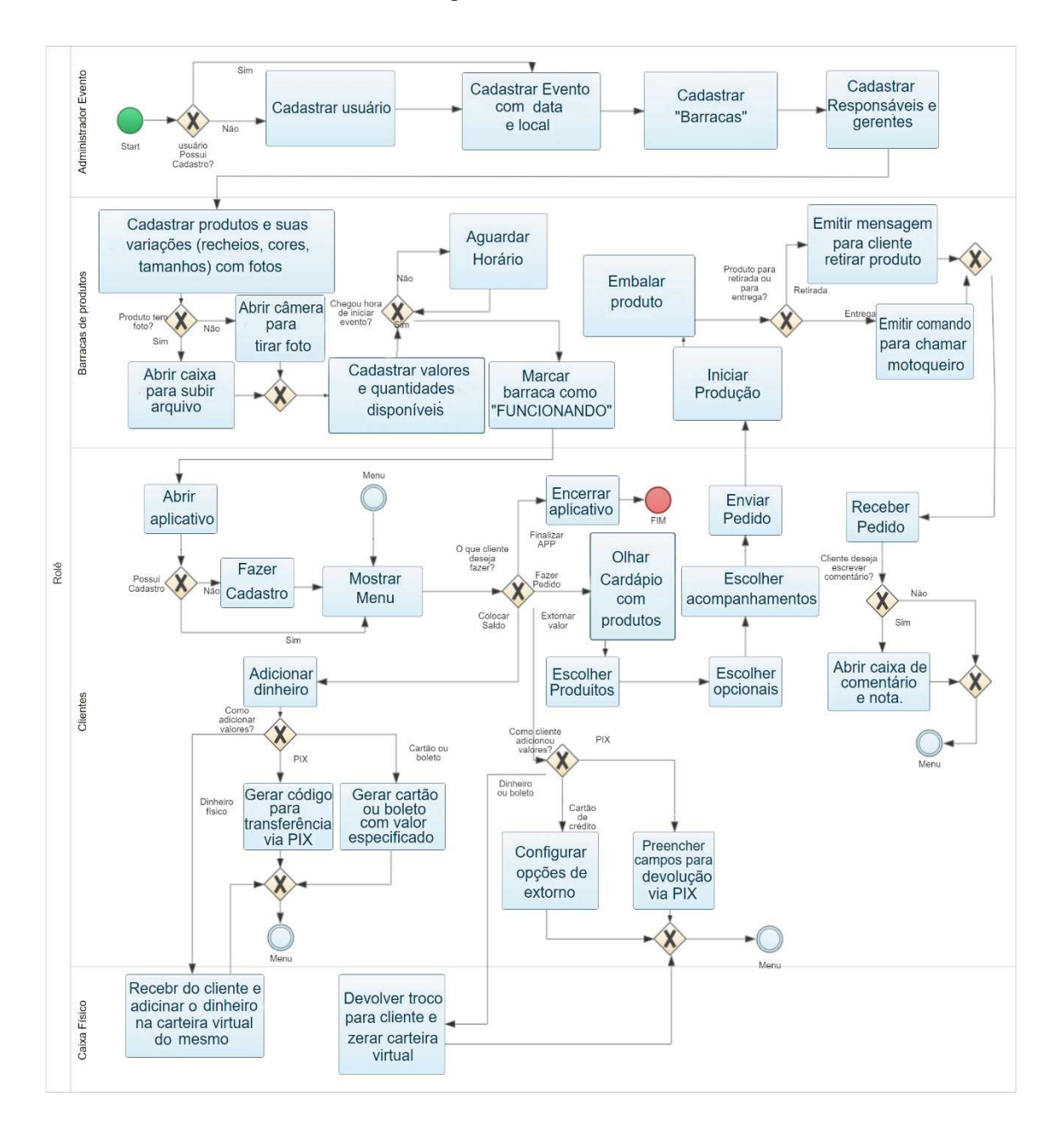

Fonte: o autor

## 3.3 REQUISITOS FUNCIONAIS

O Quadro 1 lista os Requisitos Funcionais identificados no processo de análise.

Quadro 1 – Requisitos Funcionais do sistema

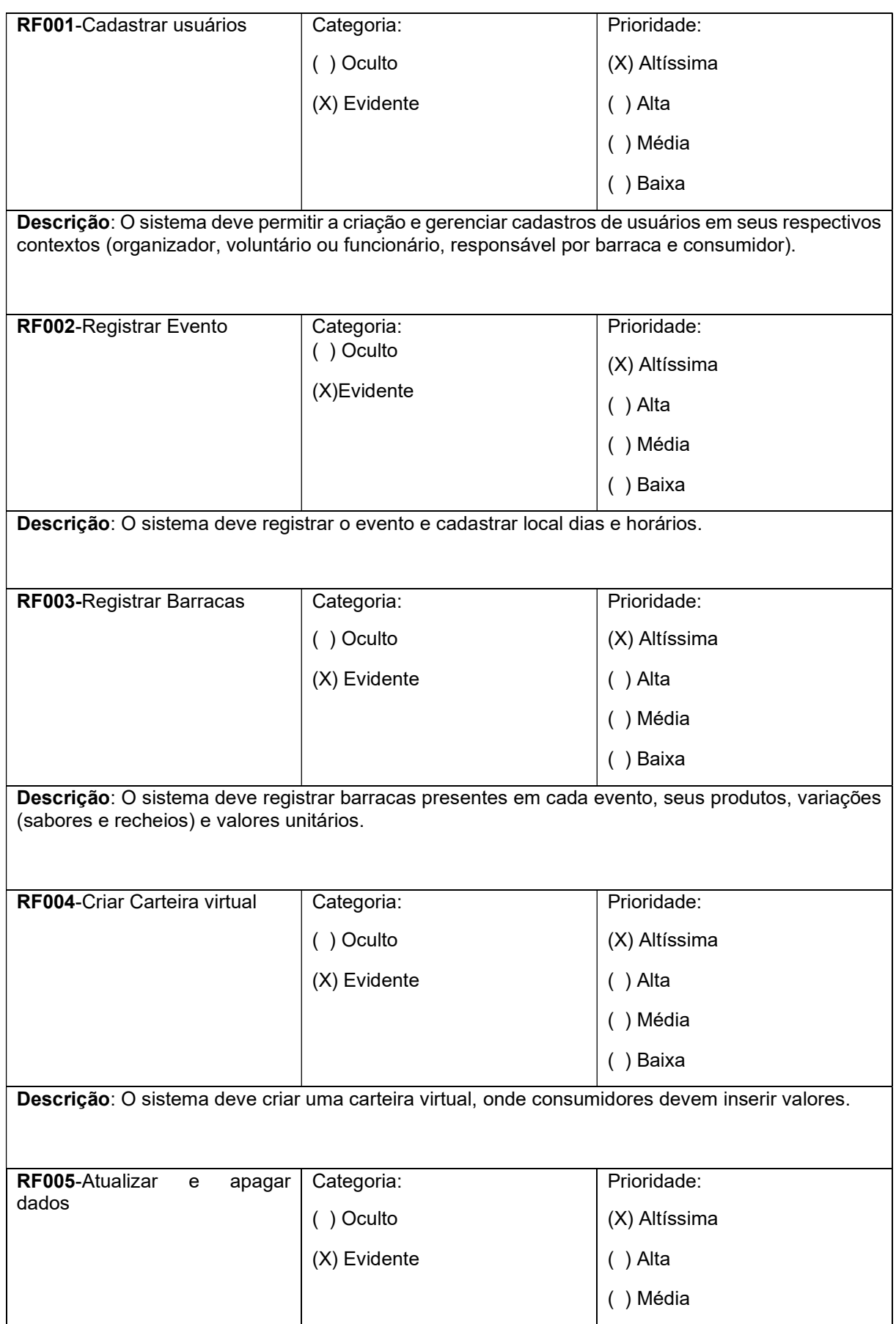

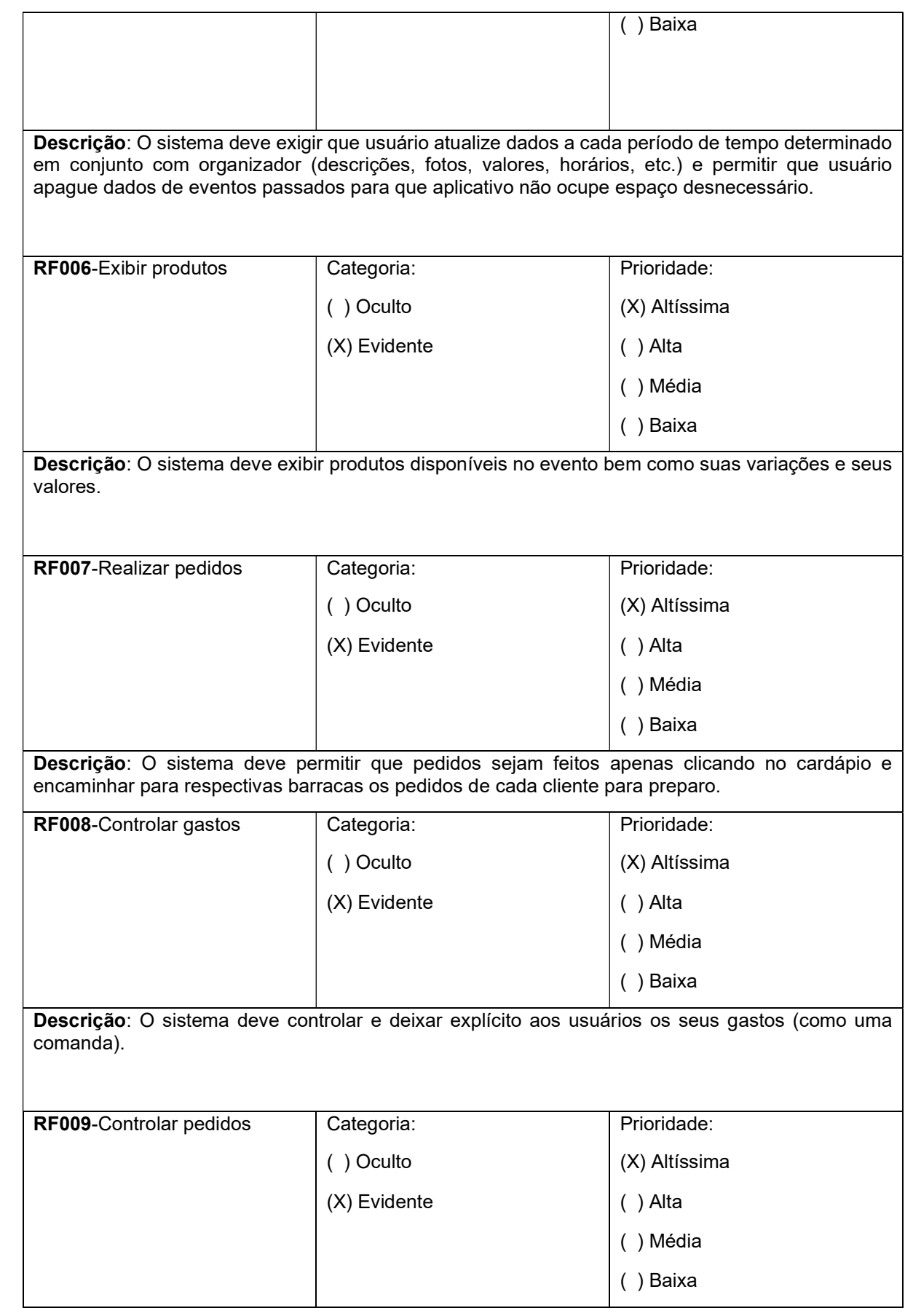

Descrição: O sistema deve controlar os pedidos e permitir que responsável da barraca sinalize que o pedido está pronto e disponível para retirada. Cliente recebe aviso para que possa retirar pedido. RF010-Controlar entregas | Categoria: ( ) Oculto (X) Evidente Prioridade: ( ) Altíssima ( ) Alta (x) Média ( ) Baixa Descrição: O sistema deve gerenciar entregas por motoboys. Calcular seus valores e avisar consumidor de previsão de entrega tão logo pedido deixa o evento. RF011-Controlar receita de cada barraca Categoria: (x) Oculto ( ) Evidente Prioridade: (X) Altíssima ( ) Alta ( ) Média ( ) Baixa Descrição: O sistema deve controlar e organizar a receita de cada barraca bem como o número total de produtos vendidos.

Fonte: o autor

### 3.4 Requisitos Não Funcionais

 O Quadro 2 relaciona os Requisitos Não-Funcionais identificados no levantamento da fase de análise do problema.

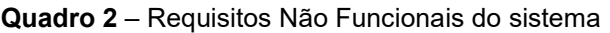

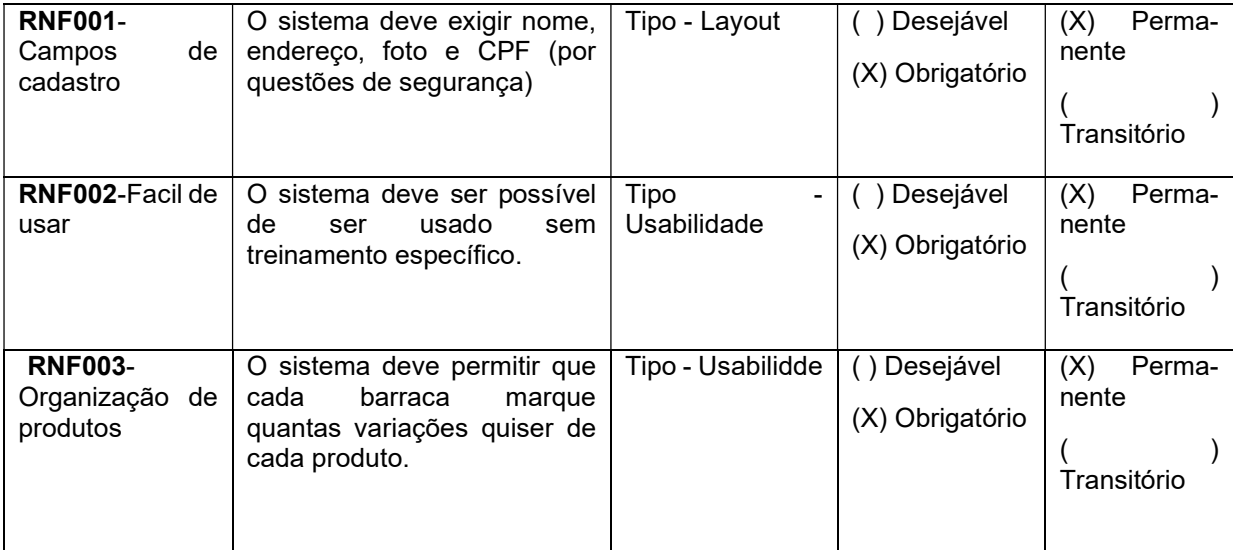

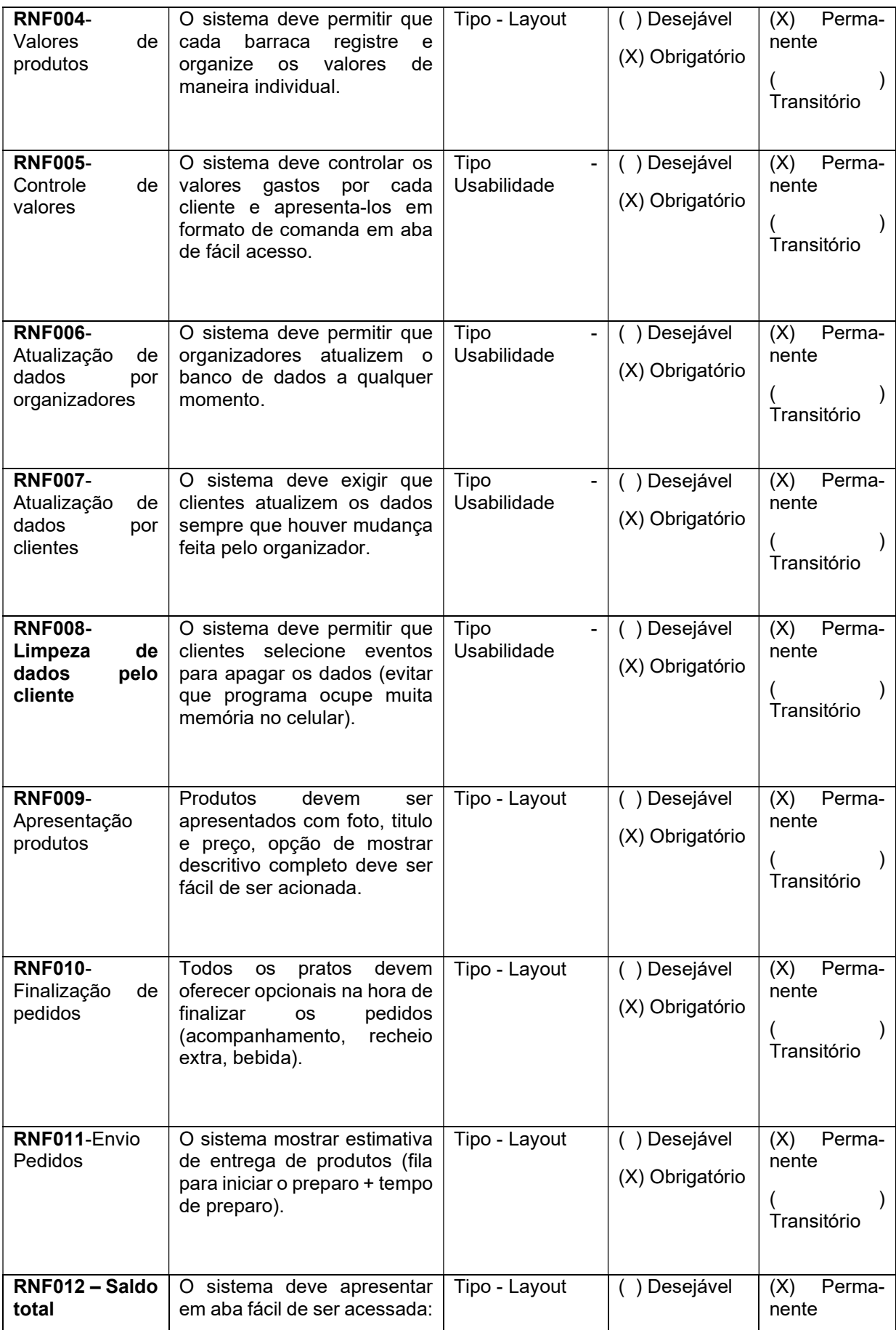

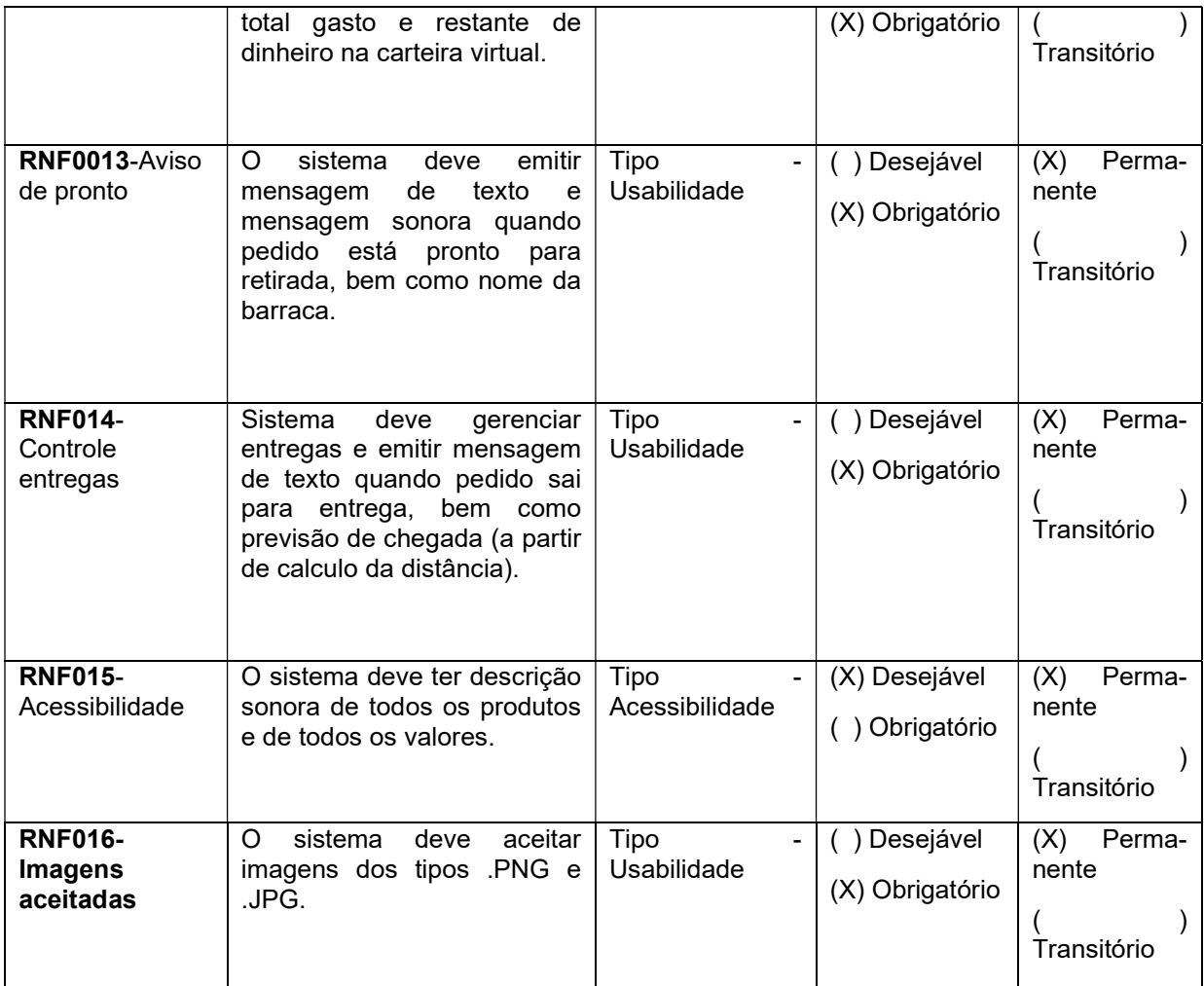

Fonte: o autor

## 3.5 MATRIZ DE RASTREABILIDADE

 Uma Matriz de Rastreabilidade é usada para explicitar a relação direta dos requisitos entre si ou com outros componentes de projeto. A ferramenta é usada, principalmente, para prevenir que alterações em determinadas funcionalidades não sejam implementadas sem a garantia de integridade com os demais requisitos que se relacionam diretamente. O Quadro 3 mostra a relação entre os Requisitos Funcionais e os Não-Funcionais do projeto.

|               | <b>RF001</b> | <b>RF004</b> | <b>RF005</b> | <b>RF006</b> | <b>RF008</b> | <b>RF009</b> | <b>RF010</b> |
|---------------|--------------|--------------|--------------|--------------|--------------|--------------|--------------|
| <b>RNF001</b> |              |              |              |              |              |              |              |
| <b>RNF003</b> |              |              |              |              |              |              |              |

Quadro 3 - Requisitos Funcionais e Requisitos Não Funcionais

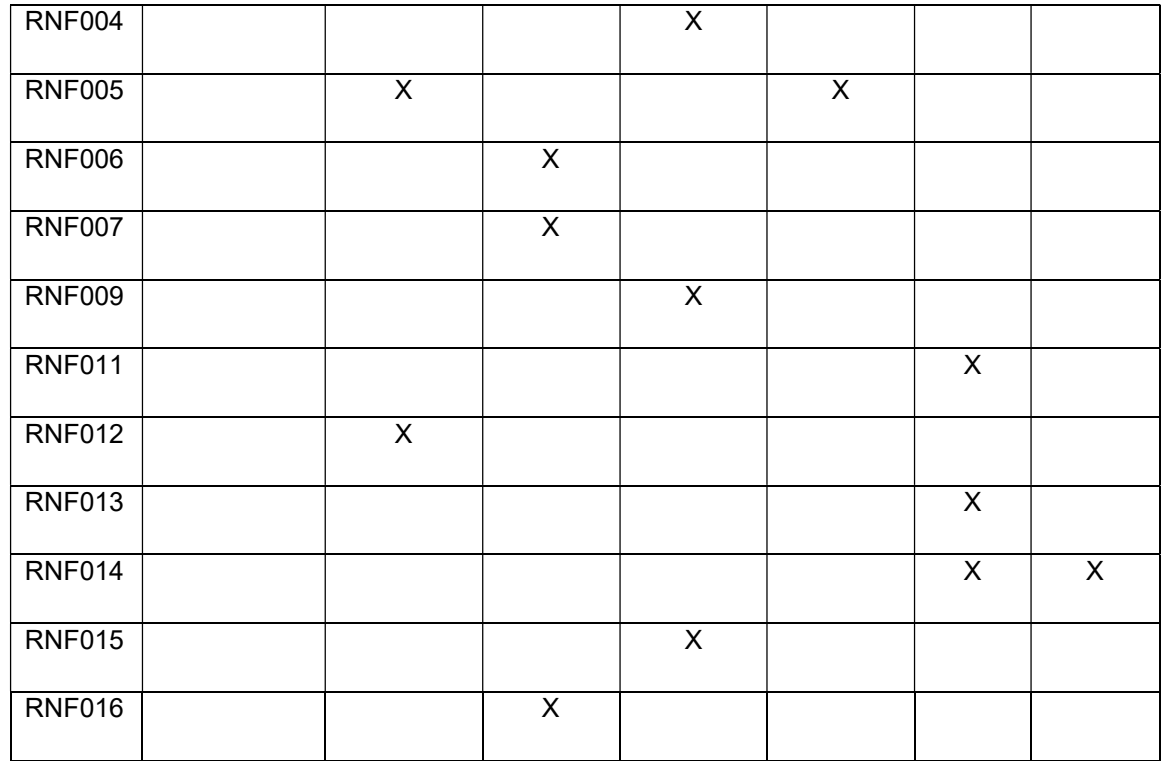

Fonte: o autor

## 3.6 REGRAS DE NEGÓCIO

 A partir do diagrama BPMN e das especificações dos requisitos do projeto, definem-se as Regras de Negócio que são apresentadas no Quadro 4.

Quadro 4 – Regras de Negócio do sistema.

## RN001 – Público alvo

Descrição: Atende todo tipo de evento itinerante.

## RN002 - Adaptação

Descrição: Empresa deve se adaptar a cada tipo de evento.

## RN003 - Horário trabalho

Descrição: Período de trabalho é curto e intenso, normalmente aos fins de semana.

### RN004 – Remuneração

Descrição: Remuneração e por percentual de vendas, logo depende do sucesso do evento ao qual se alia.

## RN005 – Higiene e saúde

Descrição: Preocupação com isolamento social e medidas de higiene tem um grande peso na empresa.

## RN006 - Treinamento

Descrição: Normalmente eventos contam com muitos voluntários que precisam ser treinados de maneira rápida e eficiente.

## RN006 - Comunicação Visual

Descrição: Empresa se preocupa com comunicação visual e com acessibilidade de deficientes.

Fonte: o autor

## 3.7 CASOS DE USO

 Tendo sido definidas as funcionalidades e suas regras operacionais, constroem-se os Diagramas de Casos de Uso, definidos pela UML. A Figura 3 apresenta o diagrama construído com a ferramenta GenMyModel citada anteriormente.

#### Figura 3 – Casos de Uso

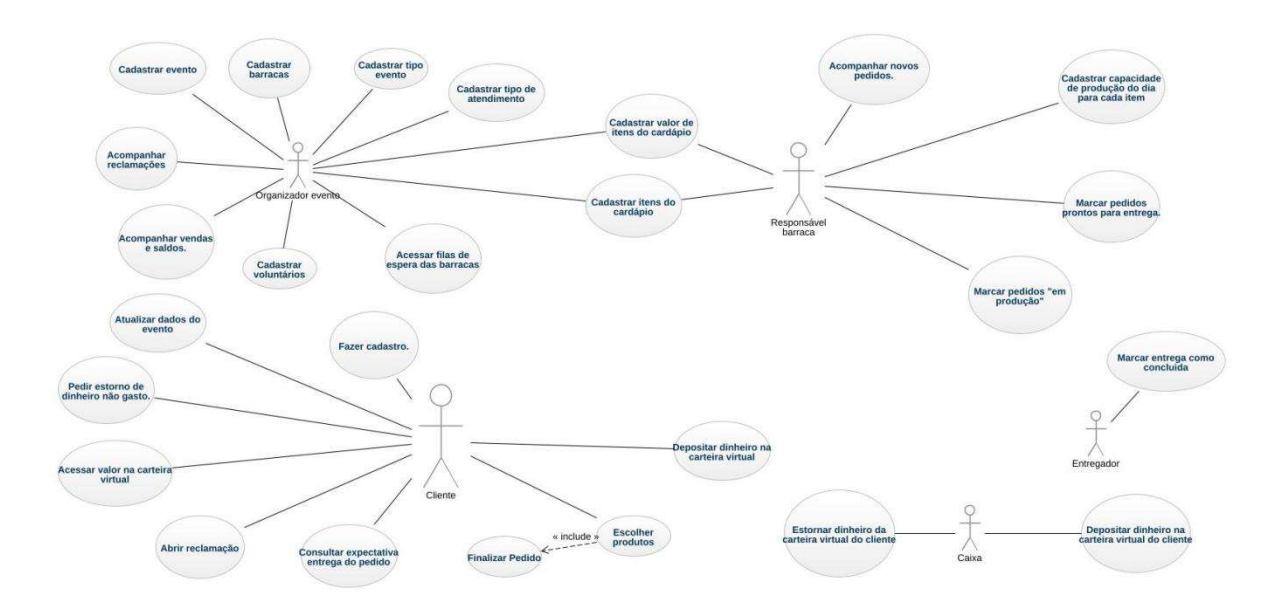

Fonte: o autor

## 3.7.1 Índice de Casos de Uso

 Para tornar a implementação logica das funcionalidades, é criada a lista de Índices de Casos de Uso para facilitar a documentação do desenvolvimento do sistema. Os casos de uso do projeto foram listados da seguinte forma:

## UC de organizador do evento:

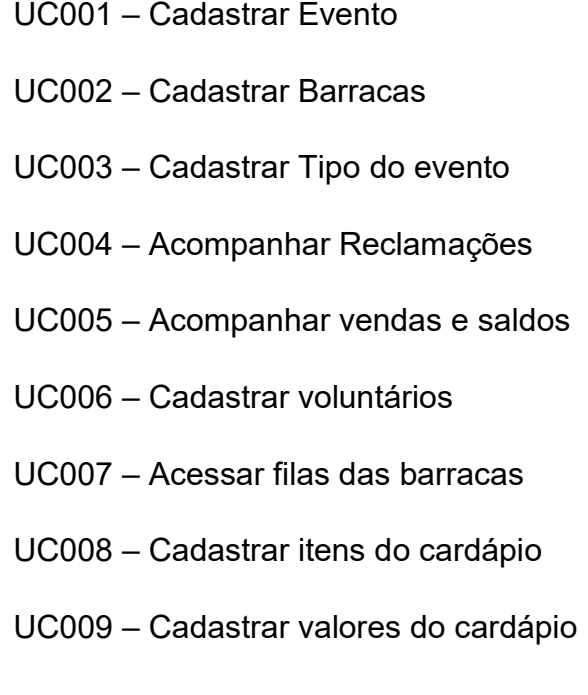

## UC de Responsável pela barraca:

- UC008 Cadastrar itens do cardápio
- UC009 Cadastrar valores do cardápio
- UC010 Acompanhar novos pedidos
- UC011 Cadastrar capacidade de produção de cada item
- UC012 Marcar pedidos "em produção"
- UC013 Marcar pedidos prontos para entrega

## UC de Cliente do evento:

UC014 – Fazer Cadastro

- UC015 Atualizar dados do evento
- UC016 Acessar cardápio
- UC017 Depositar dinheiro na carteira virtual
- UC018 Acessar valor na carteira virtual
- UC019 Escolher produtos finalizar pedido.
- UC020 Consultar expectativa de entrega do produto
- UC021 Abrir reclamação

### UC de Caixa:

UC022 – Depositar dinheiro na carteira virtual do cliente

UC023 – Estornar dinheiro na carteira virtual do cliente

## UC de Entregador:

UC022 – Marcar entrega como concluída

## 3.7.2 Especificação de dois dos Casos de Uso

 Para efeito de apresentação neste relatório, são especificados dois dos casos de uso listados, como apresentado nos Quadros 5 e 6.

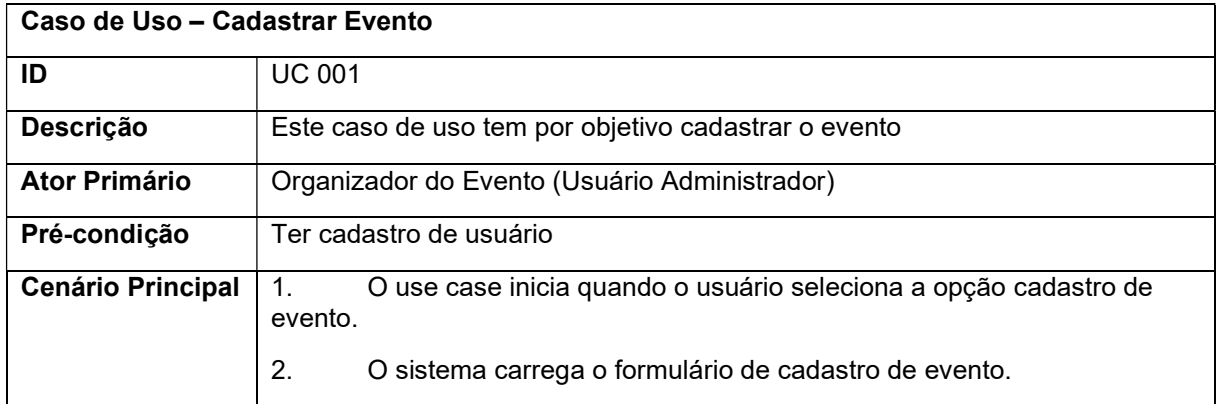

#### Quadro 5 – Use Case 001 - Cadastrar Evento

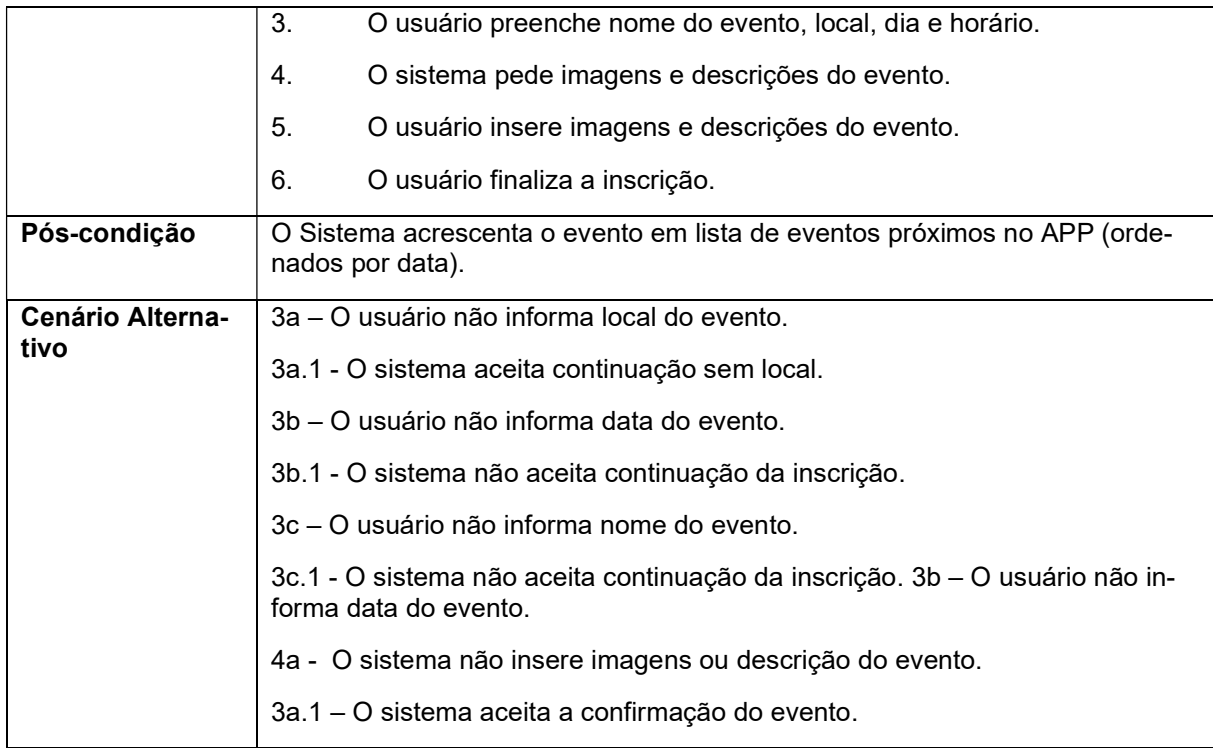

Fonte: o autor

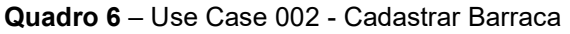

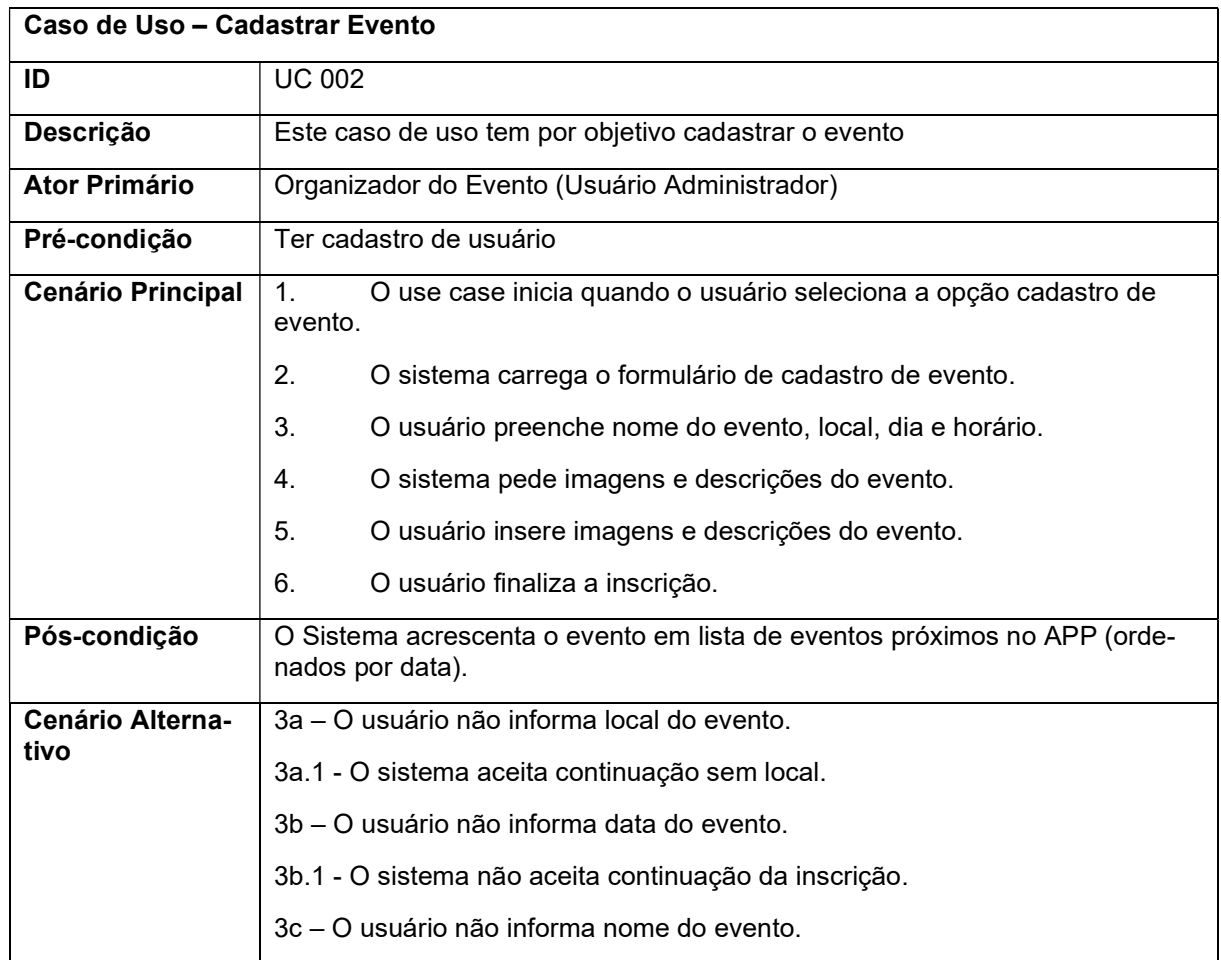

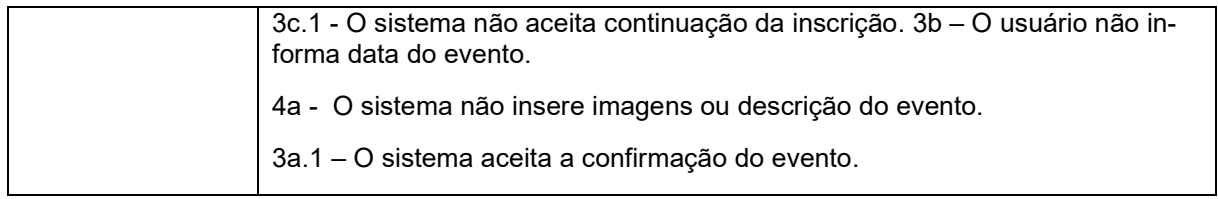

Fonte: o autor

## 3.8 DIAGRAMA ENTIDADE RELACIONAMENTO

 Para implementar o banco de dados que suportará o armazenamento e o acesso aos dados dos processos do sistema usam-se ferramentas de especificação e modelagem como o Diagrama Entidade-Relacionamento (DER), da Figura 4 que foi criada com a ferramenta BR-Model, e o Diagrama Relacional Derivado (Figura 5).

> Um diagrama entidade relacionamento (ER) é um tipo de fluxograma que ilustra como "entidades", p. ex., pessoas, objetos ou conceitos, se relacionam entre si dentro de um sistema. Diagramas ER são mais utilizados para projetar ou depurar bancos de dados relacionais nas áreas de engenharia de software, sistemas de informações empresariais, educação e pesquisa. Também conhecidos como DERs, ou modelos ER, usam um conjunto definido de símbolos, tais como retângulos, diamantes, ovais e linhas de conexão para representar a interconectividade de entidades, relacionamentos e seus atributos. Eles espelham estruturas gramaticais, onde entidades são substantivos e relacionamentos são verbos.(Lucidchart.com)

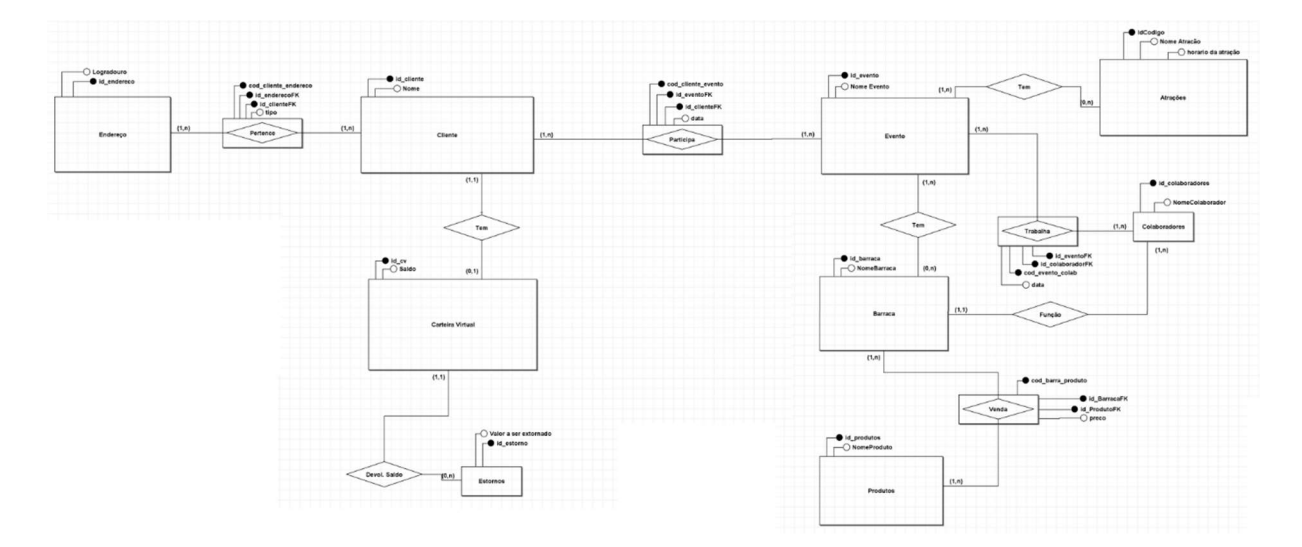

Figura 4 – Diagrama Entidade-Relacionamento

 Pelo DER criado foi possível visualizar a complexidade do banco de dados, o que reafirmou a convicção de se usar um Sistema Gerenciador de Bancos de Dados

Fonte: o autor

online no modele SaaS devido aos altos custos de se manter essa estrutura nos locais dos eventos.

## 3.9 DIAGRAMA RELACIONAL DERIVADO

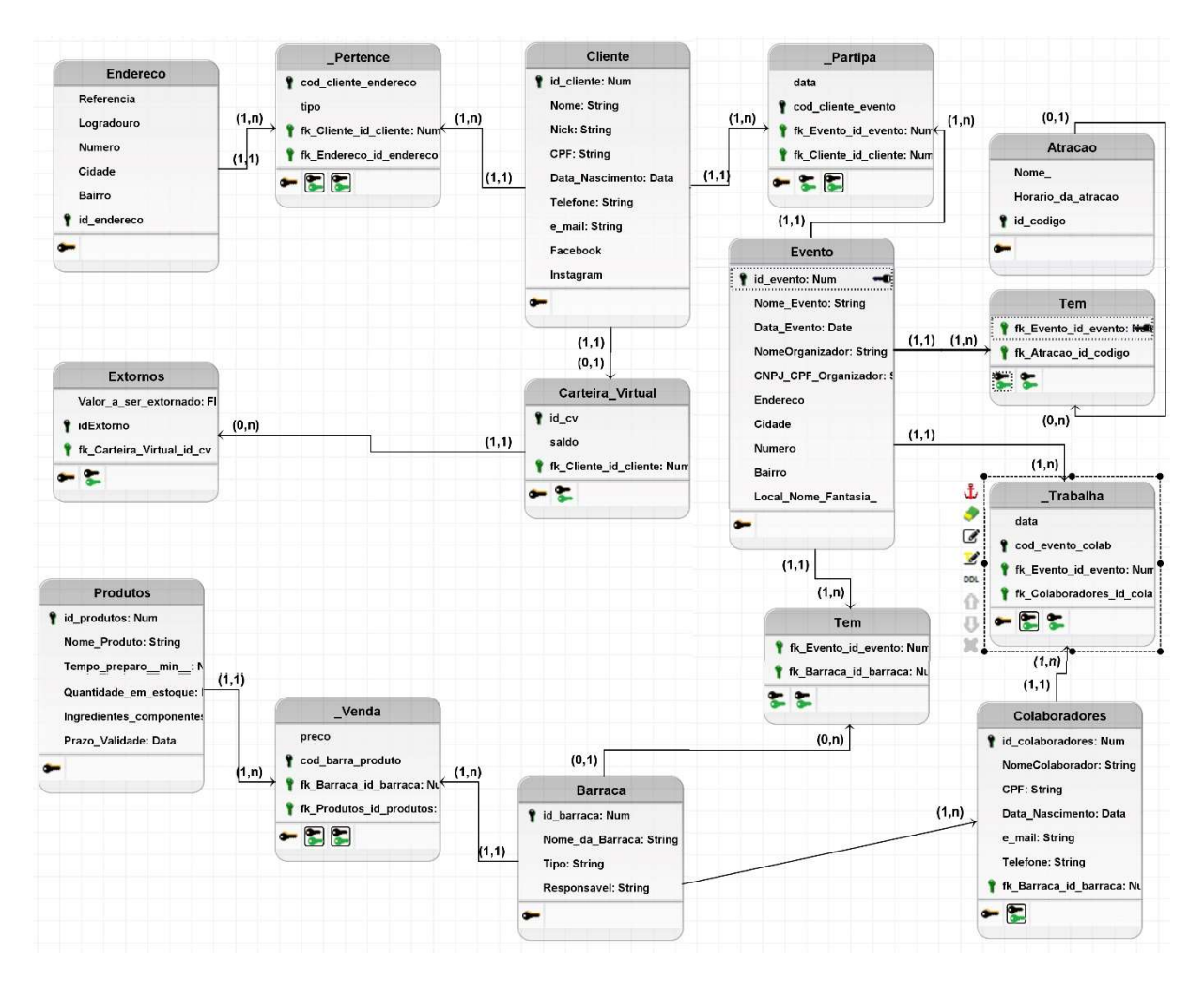

Figura 5 – Diagrama relacional derivado

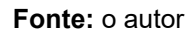

## 4 FERRAMENTAS E MÉTODOS DE DESENVOLVIMENTO

 Esta seção descreve as ferramentas utilizadas no processo de prototipação do produto digital em projeto, bem como os métodos aplicados para alcançar o nível adequado de especificação para implementação futura.

#### 4.1 FERRAMENTAS

As ferramentas utilizadas para a modelagem de negócios canvas foi a Miro (disponível gratuitamente após cadastro em www.miro.com), para fazer as piscinas do BPMN foi utilizado o GenMyModel (disponível gratuitamente em https://app.genmymodel.com), e para fazer o gráficos de DER e Diagrama Relacional Derivado utilizamos o BrModelo, possível de ser baixado no site https://github.com/chcandido/brModelo e instalado gratuitamente em qualquer máquina.

As ferramentas utilizadas no desenvolvimento do projeto são Figma para a prototipação, Firebase para banco de dados online e React Native para desenvolvimento mobile.

#### 4.1.1 Figma

Para a prototipação, foi usada a ferramenta FIGMA, plataforma online de desenho e prototipação. Essa ferramenta foi utilizada, primeiro, pela grande facilidade em se desenvolver um protótipo funcional e, depois, pela simplicidade no manuseio. Por fim, pela grande praticidade que ela propicia ao mostrar o código CSS de cada componente desenhado.

A ferramenta pode ser acessada de forma gratuita pelo site https://www.figma.com/. Embora exija cadastro, possui dezenas, senão centenas, de tutoriais disponíveis no Youtube, além de cursos específicos nas principais plataformas educacionais voltadas a tecnologia.

#### 4.1.2 Firebase

 Para a implementação de banco de dados, foi escolhido o Firebase. Desde o princípio, o uso de servidor de banco de dados próprio nunca foi uma alternativa, dada a necessidade de grande investimento financeiro em equipamentos e em pessoal para se começar com um banco de dados com níveis adequados de segurança para transações financeiras.

 Dentre os servidores sob demanda, pesaram a favor da escolha do Firebase a disponibilidade gratuita durante o desenvolvimento, o baixo custo inicial e a facilidade em caso de escalabilidade e a praticidade de implementação.

 O serviço pode ser acessado no endereço https://firebase.google.com/ e, com poucos cliques, se tem suas configurações mais básicas efetuadas. Essa plataforma contém incontáveis vídeos sobre o seu funcionamento no Youtube e conta, também, com cursos específicos nas principais plataformas de ensino tecnológico.

### 4.1.3 React Native

 A tecnologia para o atendimento ao usuário final se dará via aplicativo de celular (ou tablet) desenvolvido através do React Native. Essa tecnologia foi escolhida devida a sua facilidade de implementação a partir do React – estudado no quarto semestre do curso – e pela grande quantidade de material de estudo disponível de forma gratuita.

#### 4.2 MÉTODOS DE DESENVOLVIMENTO

Projeto desenvolvido no Figma com ajuda de trabalhos realizados ao longo do curso serviu de base para a prototipagem.

#### 4.2.1 Evolução do Design

Foram criados dois protótipos. O primeiro, feito pelo autor como trabalho da matéria de Interação Humano-Computador (IHC), que serviu para se ter um modelo de trabalho. Pensar nas telas para o fluxo operacional, ter uma ideia de quantas seriam necessárias, a divisão de funcionalidades que seriam visíveis na interface o tempo todo acessíveis por botões, e as que ficariam disponibilizadas sob demanda do usuário através do Menu de opções retrátil. Este estudo do conteúdo da interface é conhecido como Arquitetura da Informação, vista na disciplina de IHC.

Este estudo inicial pode ser acessado no site do Figma disponível em: <https://www.figma.com/file/BHQIkrwE5L668dKYut1ibc/Prot%C3%B3tipo--- Rol%C3%AA>ou através do QRCode da Figura 6.

Figura 6 – QR Code de acesso ao projeto inicial no Figma

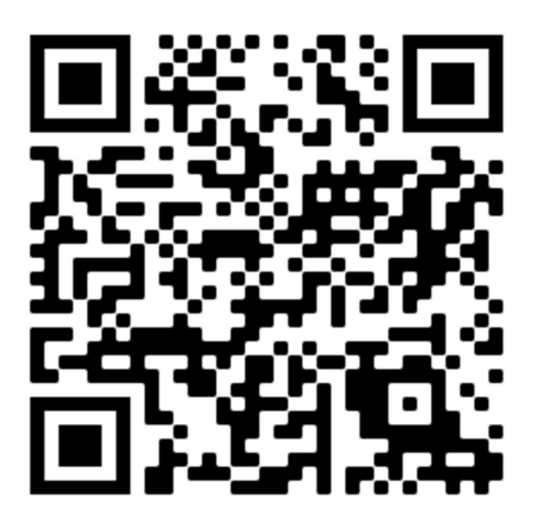

Fonte: o autor

Para garantir a consulta futura, foram printadas as telas (Figura 7) que são comentadas na sequência.

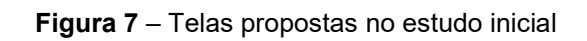

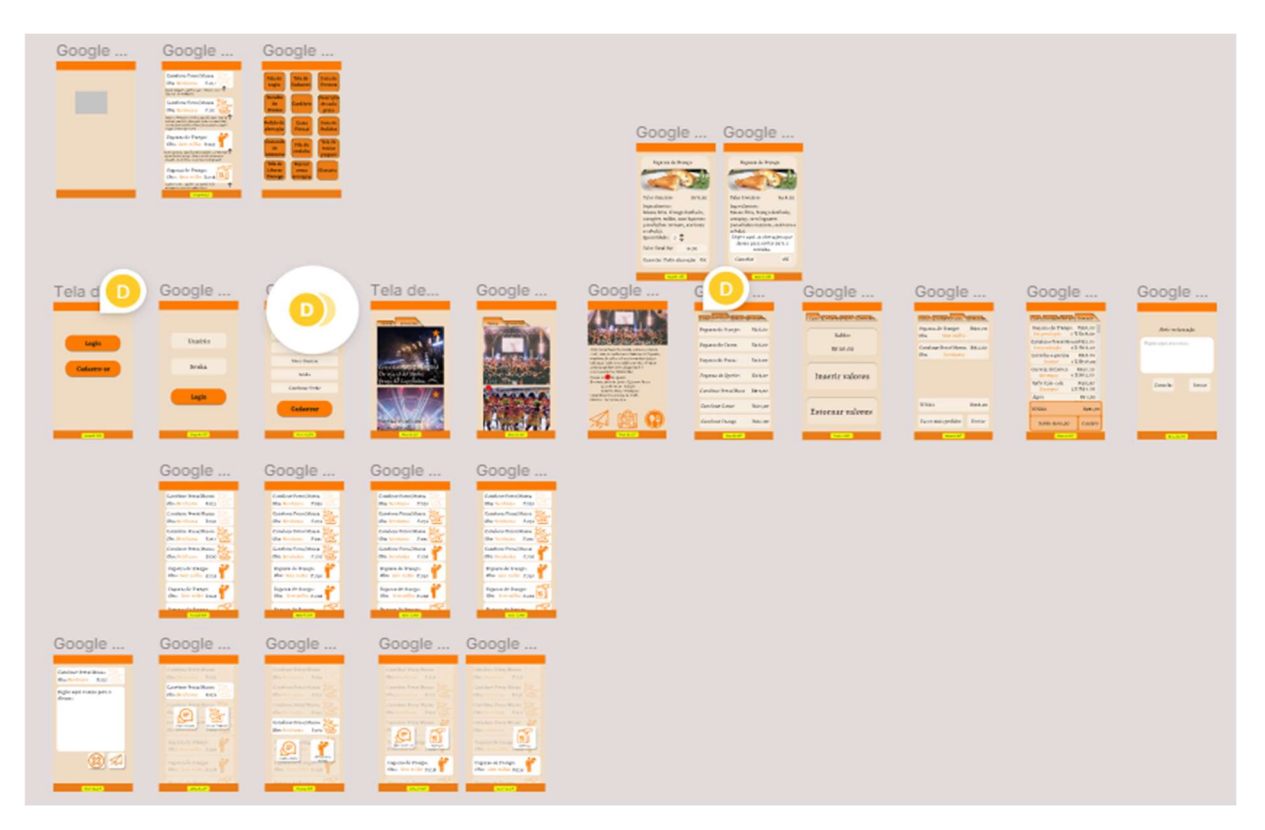

Fonte: o autor

Neste ponto, já foi percebida a grande complexidade do trabalho, seu grande número de telas e a necessidade de economia do espaço deixado aos componentes.

 Além disso, ficou evidente a necessidade de contratação de um designer para elaboração de um projeto comercial. Para isso, foi contratada a designer Taiane Dourado, cujo portifólio pode ser acessado online na plataforma Behance (https://www.behance.net/taidourado?tracking\_source=search\_users\_null) que aceitou o desafio e fez um grande trabalho que pode ser acessado no link: https://www.figma.com/file/aFWBQ155ggrLgTSXQ1xuIH/Role-projeto-final- (Copy)?node-id=0%3A1 ou pelo QR Code da Figura 8.

Figura 8 – QR Code de acesso ao projeto de Taiane Dourado

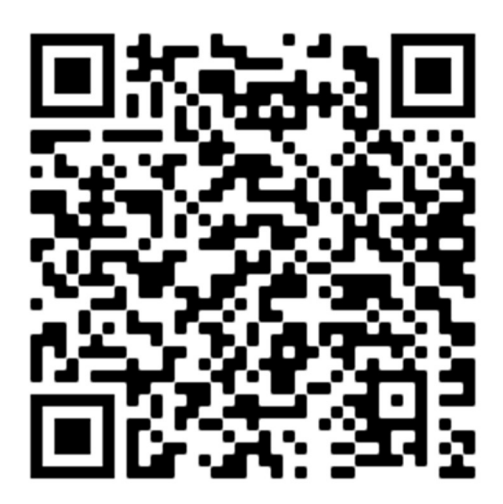

Fonte: o autor

Na visualização de todas as telas (Figura 9), fica evidente o ganho visual, a aplicação de transparências e degradês que foram adicionados dando visibilidade muito mais agradável e possibilitando colocar mais informação em menos espaço e de maneira mais agradável aos olhos.

 Também foram adicionadas 4 ilustrações de abertura, figuras que representam pessoas se divertindo e que podem ter subtítulos com textos que expliquem algumas funcionalidades mais básicas do aplicativo. Também podem, em datas comemorativas, ser trocadas por figuras que remetam a eventos especiais que

acontecem ao mesmo tempo realizados por diferentes organizadores – como Dia de São Patrício ou Festas de Halloween.

 Outro aspecto que melhorou muito foi a distribuição de cores com o uso de cores escuras e claras (fugindo do branco e do preto) que tornam o contraste das letras mais agradável para leitura. Para Dana (2019, online):

> A cor usada nos textos deve fazer um contraste suficiente com a cor de fundo para garantir uma boa legibilidade. Um mau uso desse contraste entre as duas cores, pode tornar os textos ilegíveis para pessoas com algum tipo de deficiência visual e até mesmo para as que não possuem

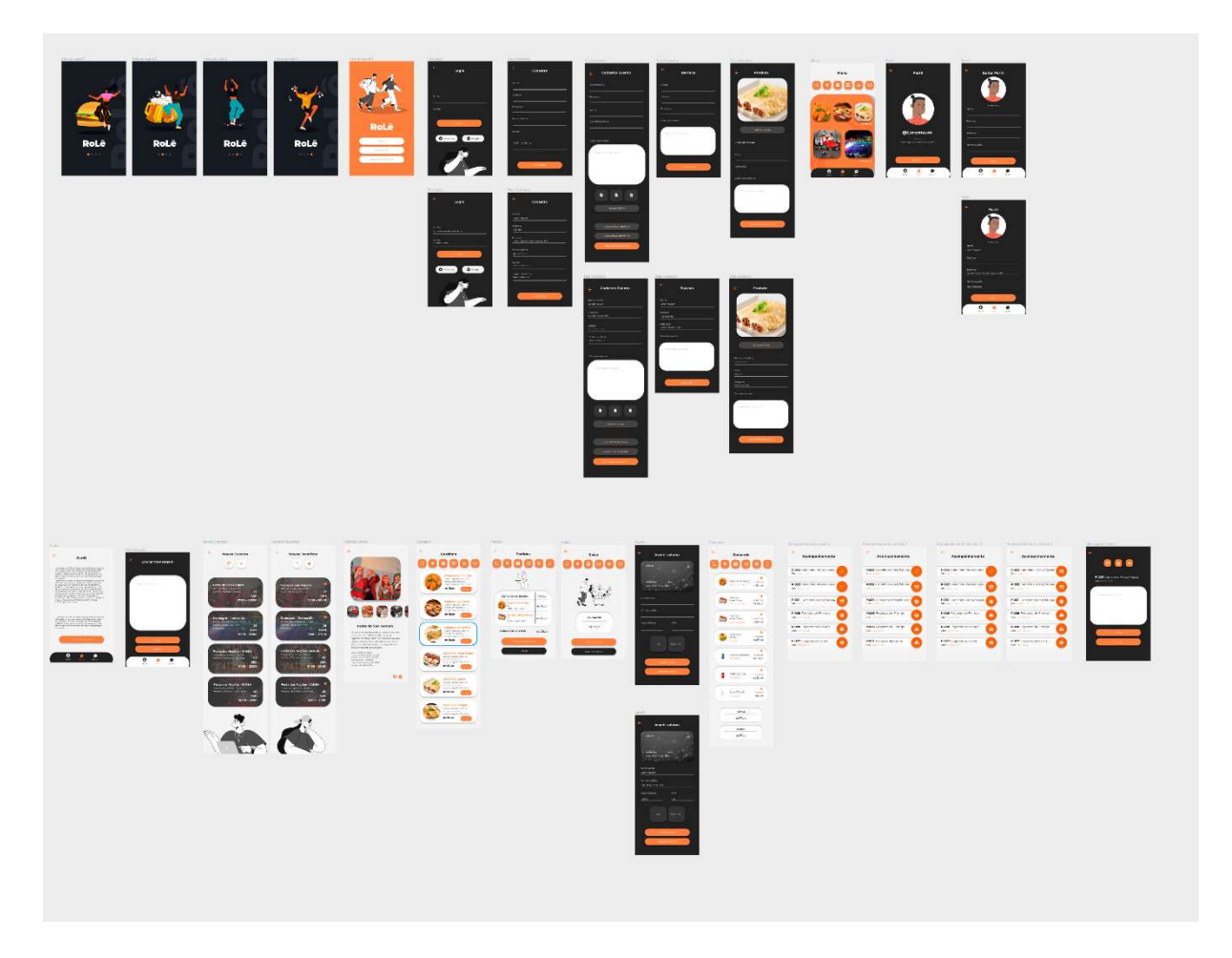

Figura 9 - Todas as telas desenhadas por Taiane Dourado:

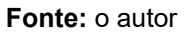

Para melhor visualização e demonstração da evolução temos os comparativos de algumas telas que quando dispostas em sequência deixam o ganho muito mais evidente (Figura 10).

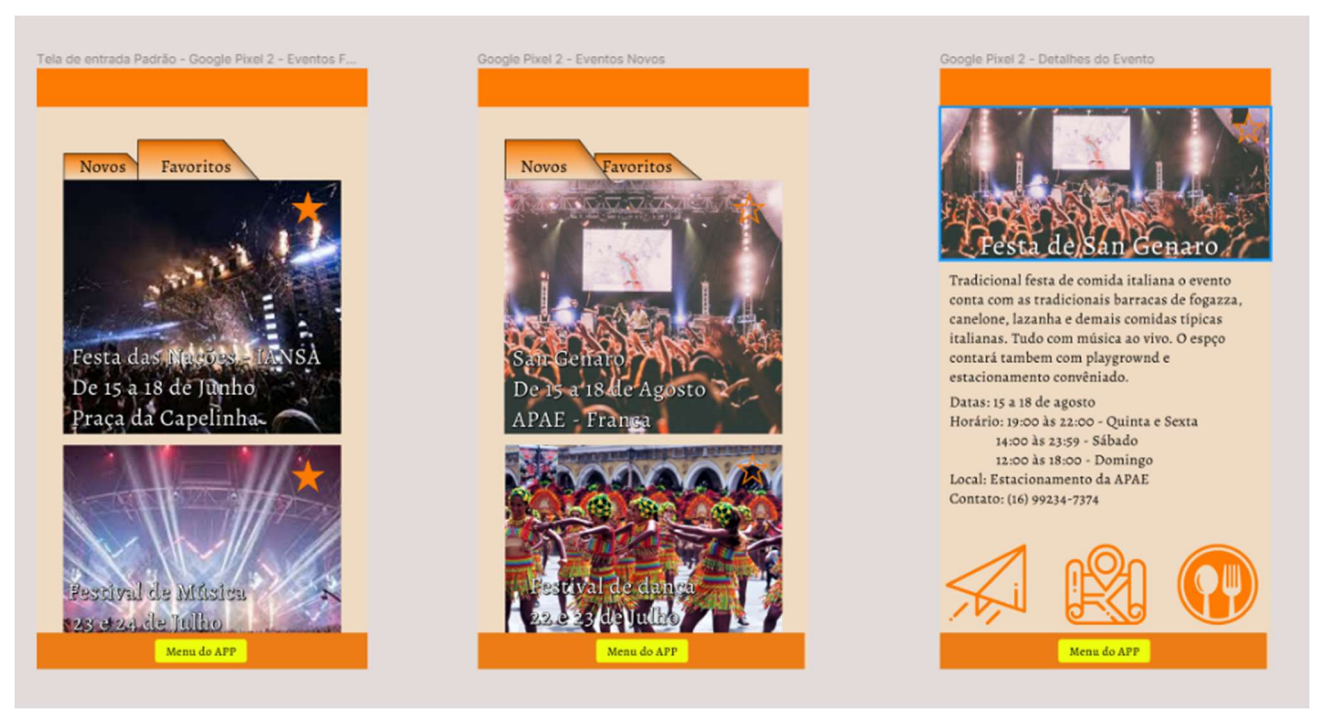

#### Figuras 10 - Lista de eventos (inicial sem tratamento gráfico)

Fonte: o autor

A Figra 11 mostra o novo padrão de telas, com elementos gráficos mais elaborados.

Figuras 11 - Lista de eventos (final)

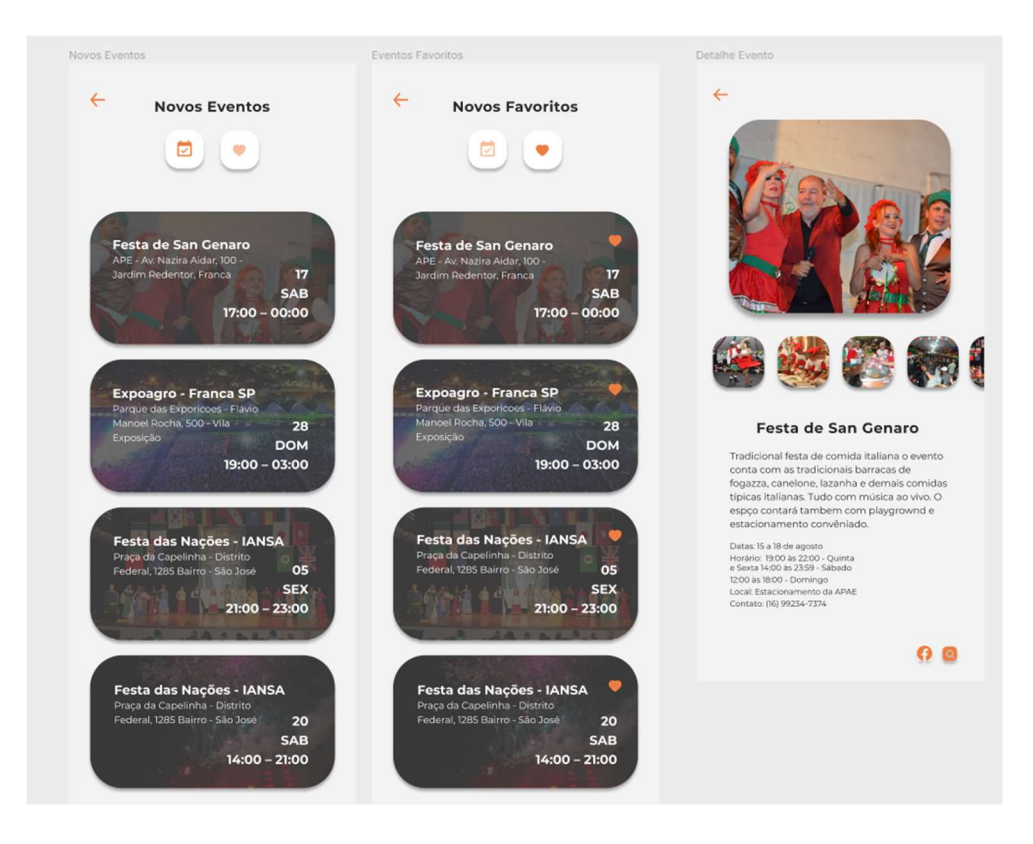

Fonte: o autor

 A Figura 12 mostra as duas soluções (inicial à esquerda e final à direita) na qual é perceptível o ganho de qualidade da solução.

Como demonstrado, assumir as deficiências em design e contratar uma profissional para a tarefa se mostrou uma decisão acertada pela evolução da proposta de interface do aplicativo, embora tenha resultado em novos desafios. Na primeira versão, as telas eram pensadas tendo a funcionalidade do sistema como principal fator, já na perspectiva de como cada parte do projeto é vista por outra pessoa, uma possível usuária, mostrou a necessidade de se aplicar os padrões e processos da Experiência do Usuário (UX do termo em inglês User Experience) na proposta de produtos digitais para que o desenvolvimento do sistema entregue mais valor aos seus usuários.

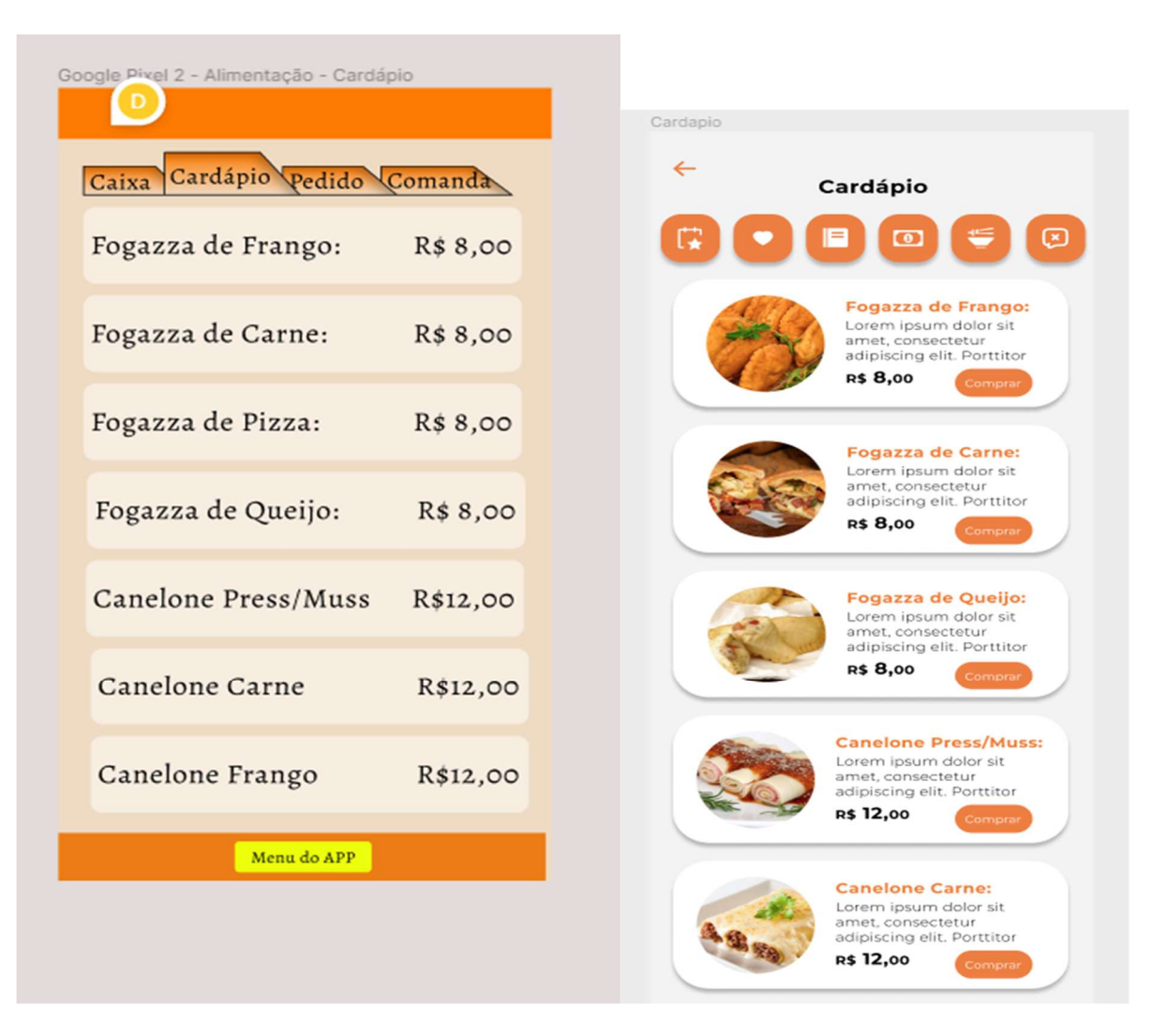

Figura 12 – Cardápios (inicial à esquerda e final à direita)

39

Fonte: o autor

#### 4.2.2 Visão das Funcionalidades

Para melhor usabilidade, as principais funcionalidades foram colocadas em ícones e funções que estão na tela durante todo o uso (ou na maior parte deles), pois funções em ícones de Menu (como hambúrguer) tendem a ficar escondidas e serem menos acessadas pelo usuário.

> O maior problema, aliás, é justamente esse: a diminuição tangível em engajamento das opções que ficam escondidas no menu de hambúrguer. Menos gente clica no menu. Aqui, vale aquele velho ditado que diz que "quem não é visto, não é lembrado". O menu implica em um toque extra para acessar partes que o usuário não conhece de antemão. É de se imaginar que isso diminua os acessos a essas partes ocultas por padrão — e algumas pesquisas como esta, realizada pela Zeebox que acabou famosa, confirmam na prática tal suspeita (ONE DAY TESTING, 2016, online).

Telas de Cardápio, de Pedidos e de Caixa (Figra 13): clientes terão à sua disposição todos os pratos oferecidos no evento e poderão fazer pedidos com poucos cliques a partir do cardápio; na tela de Pedidos será possível acompanhar a situação dos pedidos já realizados; e na tela de Caixa os clientes visualizarão o seu saldo, bem como opções para acrescentar mais dinheiro e para estornar valores.

Todas as ações de acréscimo ou retirada de valores, de compras, e de retirada de pedido tem seu início na tela principal, e têm a sua conclusão com poucos cliques.

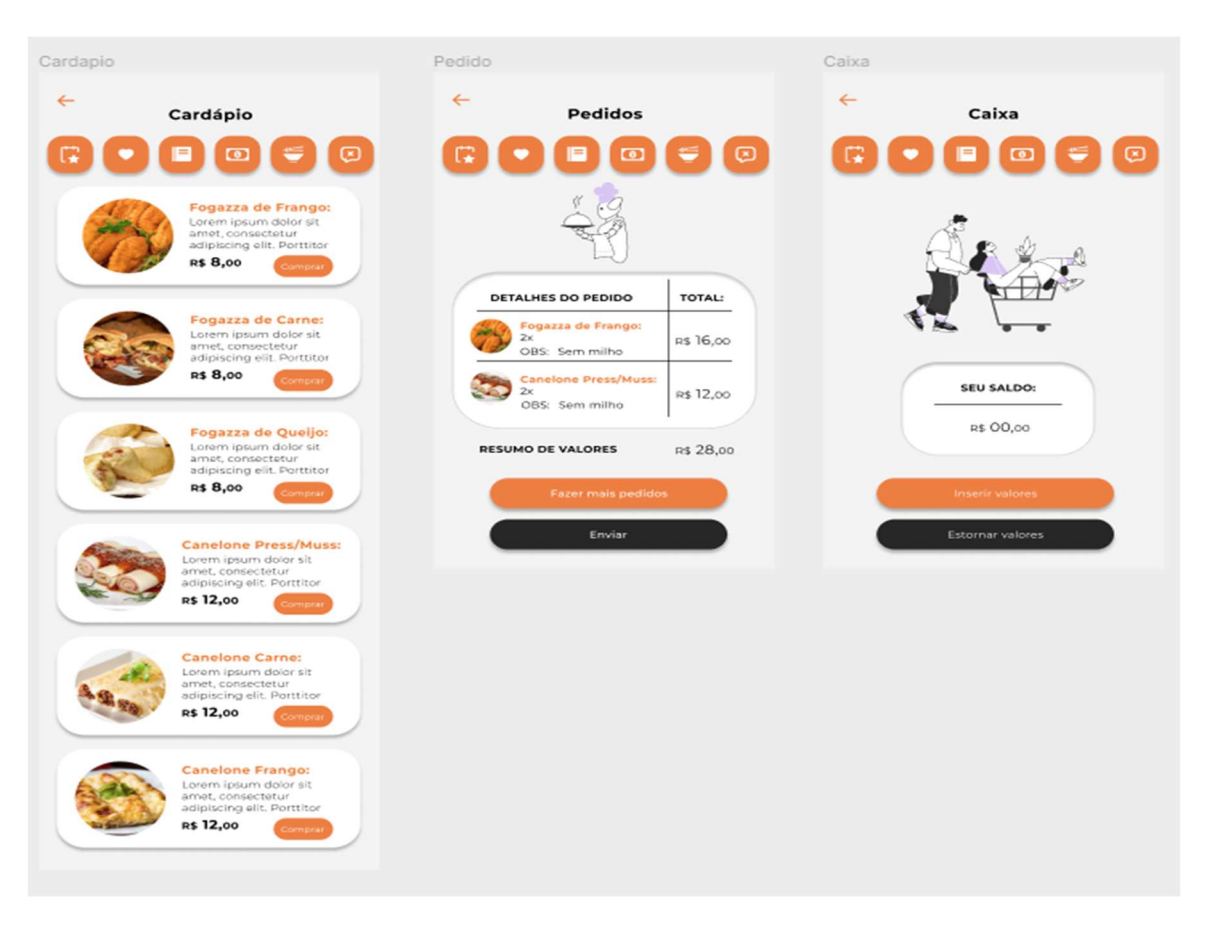

Figura 13 – Telas do cliente – Cardápio, Pedidos e Caixa

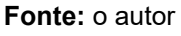

Nas telas de andamento da cozinha (Figura 14), funcionários das barracas terão a lista de pedidos feitos e deverão marcar gradualmente, conforme a capacidade da cozinha, os pratos que já tiveram o preparo iniciado, os que estão prontos e por fim, os que já foram retirados pelo cliente. De maneira simples e intuitiva, todo o ciclo de atendimento é feito de forma digital.

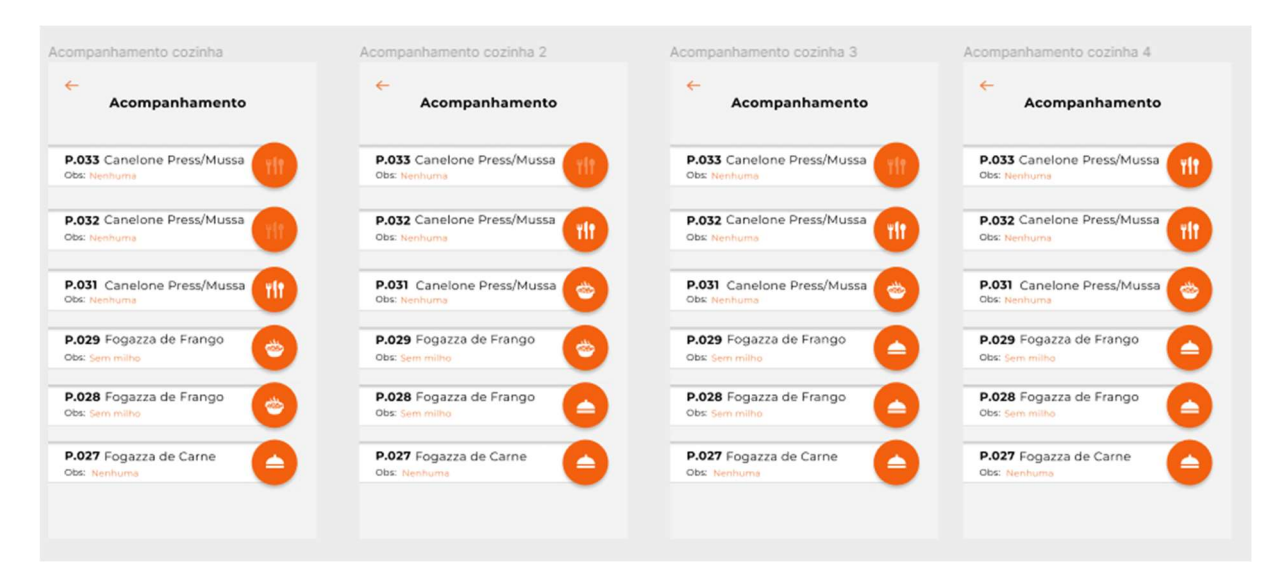

#### Figura 14 – Telas do funcionários

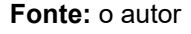

### 4.2.3 Adição de telas

 Neste ponto do projeto algumas telas precisaram ser adicionadas, pois a opção inicial de se fazer o cadastro de eventos por formulário se mostrou extremamente difícil de ser implementada em banco de dados.

Por isso novas telas foram encomendadas e são mostradas na Figura 15.

Nas telas de cadastros de Eventos, Barracas e Produtos, organizadores podem definir cada aspecto de seus produtos. Essas funcionalidades podem ser atribuídas a funcionários responsáveis por cada setor. Intuitivas e responsivas, funções poderão ser acessadas em qualquer dispositivo móvel.

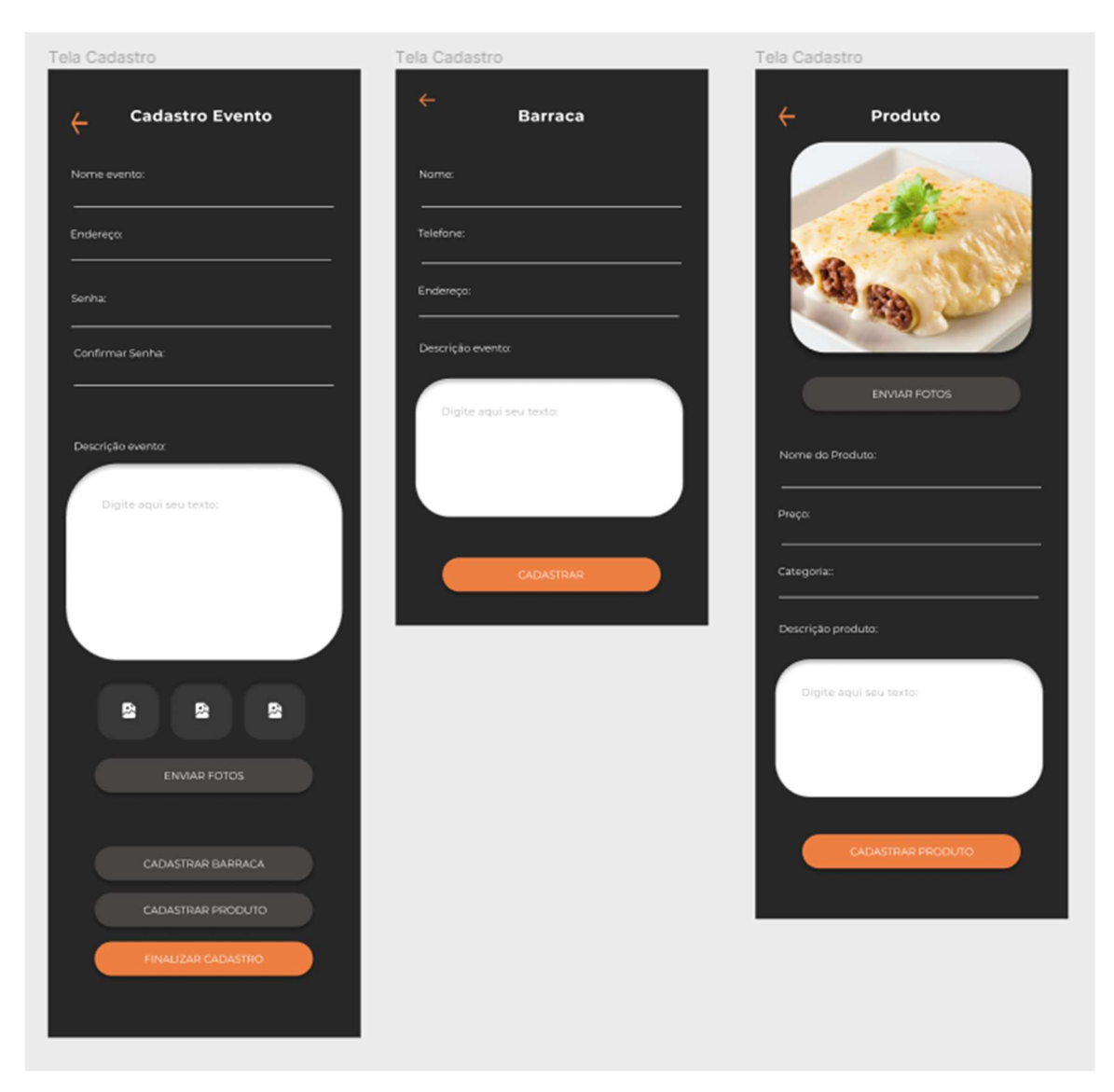

Figura 15 – Telas de Cadastro

Fonte: o autor

### CONSIDERAÇÕES FINAIS

Com proposta inicial de fazer atendimentos em pequenos eventos itinerantes esse projeto cresceu para atender requisitos dos stakeholders envolvidos. Foram acrescentadas à ideia original as funções que podem divulgar eventos, por exemplo. Após considerações do orientador foram alterados fluxos de acesso a funcionalidades, abas foram excluídas do projeto e substituídas por botões e o máximo possível de funcionalidades ficaram acessíveis em botões expostos no corpo do app.

O que projeto desenhado até aqui foi estritamente para cumprir os requisitos mais básicos apontados pelos stakeholders, com olhar de UI/UX Design, e reduzidas ao possível de ser aplicado na primeira implementação como um Produto Mínimo Viável.

Ficaram para desenvolvimento futuro, por causa da complexidade financeira, a integração com API de bancos para transferência eletrônica, plataforma PIX para depósitos e estorno no caixa, comunicação com API do Google Maps para serviço de delivery. Novas ideias e propostas comerciais também ficaram de fora desse primeiro escopo pela impossibilidade de validação no prazo necessário.

## REFERÊNCIAS

DANA, Helora. UX e Acessibilidade: A importância do contraste para a interface. 2019. Disponivel em: <https://medium.com/ui-lab-school/ux-eacessibilidade-a-import%C3%A2ncia-do-contraste-para-a-interface-fea5ff84ea2c>. Acesso em: 10.out.2022.

GARCIA, Dirceu. Modelo Canvas de Negáocio. Disponível em: < https://miro.com/app/board/uXjVPRDTmoY=/?share\_link\_id=140992294481>. Acesso em: 10.out.2022.

NÓBILE, Vinícius. BPMN Notação e Guia de Estilo. Disponível em:<https://lp.viniciusnobile.com.br/p/obrigado-ebook-bpmn?lead\_id=564120>. Acesso em: 6.nov.2022.

ONE DAY TESTING. Se você quer atenção, evite o menu de hambúrguer, 16/08/2016. Disponível em: < https://blog.onedaytesting.com.br/se-voce-queratencao-evite-o-menu-de-hamburguer/>. Acesso em: 10.out.202.

WIKIPEDIA. BPMN, 08/08/2020. Disponível em: < https://pt.wikipedia.org/wiki/Business\_Process\_Model\_and\_Notation>. Acesso em: 10.out.2022.

LUCIDCHART, Conceito de diagrama entidade relacionamento. Disponível em: < https://www.lucidchart.com/pages/pt/o-que-e-diagrama-entidade-relacionamento>. Acesso em: 00.out.2022.